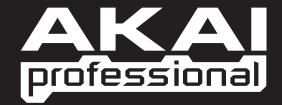

# **PROGRAM DOCUMENTATION**

WWW.AKAIPRO.COM

# **TABLE OF CONTENTS**

| SOFTWARE  | NOTES                                                                                                    |
|-----------|----------------------------------------------------------------------------------------------------|
| Live      | This Program is designed to be used with Ableton Live. (MAX49 comes with Ableton Live Lite Akai Edition.)                                                                                                    |
| Reason    | For use with Propellerhead Reason. This Program supports the Reason Remote protocol with supplied codec files, which you may need to install. Each module in Reason will automatically map itself to MAX49's controllers. This allows you to use a single MAX49 preset to control all of the modules in Reason. |
| Cubase    | For use with Steinberg Cubase.                                                                                                    |
| Logic Pro | For use with Apple Logic Pro.                                                                                                    |
| FL Studio | For use with Image-Line FL Studio.                                                                                                    |
| GURU      | For use with FXpansion's GURU.                                                                                                    |
| Pro Tools | For use with Pro Tools.                                                                                                    |
| GM Drums  | A standard General MIDI drum and controller mapping, ideal for general drum use.                                                                                                    |
| Chrmatic  | A general mapping in which MAX49's PADS use a chromatic scale.                                                                                                    |
| Generic   | User Programs – for your own use!                                                                                                    |

The included Programs are intended to be a starting point for your use. You can easily edit and store your own Programs (see the EDIT MODE section of the included MAX49 Quickstart Guide). The software mentioned in this manual allows incredible amounts of control with MAX49. By using multiple MIDI channels, controllers, pad modes and program changes, you can easily create some incredible music.

Enjoy!

The Akai Professional Team

# **Ableton Live**

#### Setup

To install and use the Live controller map, follow these instructions:

- 1. Download the Ableton Live controller map to your computer from the included CD or from www.akaipro.com/max49.
- 2. With Live closed, copy the entire MAX49 folder (the folder itself, not just its contents) to the following location in your computer:

#### Windows 7 or Windows Vista:

C:\Users\[YourUserName]\AppData\Roaming\Ableton\Live [VersionNumber]\Preferences\User Remote Scripts **Note:** The **AppData** folder is a hidden folder. To make this folder visible:

- 1. On your PC, open Computer.
- 2. Select the Organize menu at the top of the window, and choose Folder and search options.
- 3. In the window that opens, select the View tab.
- 4. Scroll down, locate, and select Show hidden files and folders.
- 5. Click Apply, then OK.

#### Windows XP:

C:\Documents and Settings\[YourUserName]\Application Data\Ableton\Live [VersionNumber]\Preferences\User Remote Scripts

Note: The Application Data folder is a hidden folder. To make this folder visible:

- 1. On your PC, open **My Computer**.
- 2. Select the Tools menu at the top of the screen, and choose Folder Options.
- 3. In the window that opens, select the **View** tab.
- 4. Scroll down, locate, and select Show hidden files and folders.
- 5. Click Apply, then OK.

#### <u> Mac</u>

Macintosh HD ► Users ► [YourUserName] ► Library ► Preferences ► Ableton ► Live [VersionNumber] ► User Remote Scripts

- 3. Connect MAX49 to your computer with the included USB cable. Open Ableton Live.
- 4. On MAX49, select the Live or LiveKS Program. Press the VALUE DIAL to load it. Note: If you have edited MAX49's Programs and are unable to load the Program, use the supplied Vyzex editor to load the Factory Preset Bank and "PUT" or download the factory preset bank into MAX49.
- Open Live's Preferences window.
   Windows: Options ► Preferences.
   Mac: Live Menu ► Preferences.
- 6. Select the MIDI Sync tab on the left-hand side.
- 7. Select MAX49 as the Control Surface.
   Windows: Set the Control Surface to MAX49 and set the Input and Output to USB Audio Device.
   Mac: Set the Control Surface, Input, and Output to MAX49.
   Note: MAX49 will be the <u>Iast</u> item in the Control Surface drop-down menu.
- 8. Under MIDI Ports, next to Input, set the Track and Remote settings to On. This allows Live to accept Track and Remote MIDI from MAX49.
- 9. Close the Preferences window.

#### Live

When using MAX49's Live Program, the controls' behavior is as follows:

**TRANSPORT CONTROLS** (Play, Stop, Rec, etc.): These controls are set to **MIDI CC**, so they will work accordingly in the software.

#### **BANK 1-8:**

**TOUCH FADERS:** These control various parameters in your software Devices (Instruments, Audio Effects, etc.). **S-SWITCHES:** These switch the TOUCH FADERS between various "banks" so you can control different sets of parameters within that Device.

#### BANK 9-16:

**TOUCH FADERS:** These control the volume level of Tracks 1-8. **S-SWITCHES:** These record-arm Tracks 1-8.

#### BANK 17-24:

**TOUCH FADERS:** These control the Send A levels of Tracks 1-8. **S-SWITCHES:** These record-arm Tracks 1-8.

#### BANK 25-32:

**TOUCH FADERS:** These control the Send B levels of Tracks 1-8. **S-SWITCHES:** These record-arm Tracks 1-8.

**Note:** [SEQ CC] is set to MIDI CC #74, so MAX49 will send CC #74 anytime its Sequencer is on. You can change the CC# in Edit Mode. See the EDIT MODE section of the included MAX49 Quickstart Guide.

#### LiveKS

This Program is almost the same as the Live Program described above, but this version allows you to turn MAX49's Sequencer on/off by pressing keys on its KEYBOARD. To do this:

- 1. Press SEQ SELECT so it is lit.
- 2. Press ON/OFF so it is lit.
- 3. Press and hold a key on MAX49's KEYBOARD. The Sequence will play (in that key) while the key is being held. When you release the key, the Sequence will stop.

**Note:** (To "latch" the Sequencer, press [LATCH] so it is lit. When this button is activated, Sequencer playback will continue even after the key is released.)

# **Propellerhead Reason**

Reason allows for vast control of its parameters. Propellerhead Software has developed a way to remap a single control surface to each of the modules in Reason. This protocol is called Reason Remote. We have included all the files necessary to enable Reason to find MAX49 and map its controls to whatever module you have selected in the sequencer.

#### Setup

1. Install the MAX49/Reason preset file.

Note: You must have the following version of Reason:

- Windows 7/Vista/XP: Version 3.0.4 (or later)
- Mac: Reason Version 3.0.5 (or later)

#### Windows 7/Vista

- 1. Double-click the **Computer** icon on the desktop, then double-click **Local Disk (C:).**
- 2. Towards the upper-left of the window, select the **Organize** menu, and choose **Folder** and **Search Options**.
- 3. At the top of the window that opens, select the View tab.
- 4. In the list titled Advanced settings, double-click the Show hidden files and folders option.
- 5. Click Apply, then click OK. The Folder Options window will close.
- 6. The Akai Reason Remote Files folder (on the included CD) contains two folders: Lua Codecs and Maps. Open the Lua Codecs folder.
- 7. Copy the folder titled Akai into the following directory on your computer: C:\Program Data\Propellerhead Software\Remote\Codecs\Lua Codecs.
- 8. Next, in the Akai Reason Remote Files folder, open the folder titled Maps
- 9. Copy the AkaiMAX49\_100 file to the following directory on your computer: C:\Program Data\Propellerhead Software\Remote\Maps.
- 10. Connect MAX49 to your computer with the included USB cable.
- 11. Open Reason and select the **Edit** menu from the top of the screen, and open **Preferences**.
- 12. Using the pull-down menu at the top of the Preferences window, choose Control Surfaces And Keyboards.
- 13. Click the Add button.
- 14. Select Akai from the Manufacturer list.
- 15. Set the In Port to USB Audio Device.
- 16. Set the Out Port to USB Audio Device.
- 17. Click **Ok** and then close the **Preferences** window.

#### Windows XP

- 1. The Akai Reason Remote Files folder (on the included CD) contains two folders: Lua Codecs and Maps. Open the Lua Codecs folder.
- 2. Copy the folder titled Akai into the following directory on your computer: C:\Documents and settings\All Users\Application Data\Propellerhead Software\Remote\Codecs\Lua Codecs.
- 3. Next, in the Akai Reason Remote Files folder, open the folder titled Maps.
- 4. Copy the AkaiMAX49\_100 file to the following directory on your computer: C:\Documents and settings\All Users\Application Data\Propellerhead Software\Remote\Maps.
- 5. Connect MAX49 to your computer with the included USB cable.
- 6. Open Reason and select the Edit menu from the top of the screen, and open Preferences.
- 7. Using the pull-down menu at the top of the Preferences window, choose Control Surfaces And Keyboards.
- 8. Click the Add button.
- 9. Select Akai from the Manufacturer list.
- 10. Set the In Port to USB Audio Device.
- 11. Set the Out Port to USB Audio Device.
- 12. Click **Ok** and then close the **Preferences** window.

#### Macintosh

- 1. The Akai Reason Remote Files folder (the same folder where you found this guide) contains two folders: Lua Codecs and Maps. Open the Lua Codecs folder.
- 2. Copy the folder titled Akai into the following directory on your computer: Macintosh HD\Library\Application Support\Propellerhead Software\Remote\CODECS\LUA CODECS.
- 3. Next, in the Akai Reason Remote Files folder, open the folder titled Maps.
- 4. Copy the AkaiMAX49\_100 folder to the following directory on your computer: Macintosh HD\Library\Application Support\Propellerhead Software\Remote\Maps.
- 5. Connect MAX49 to your computer with the included USB cable.
- 6. Open Reason and select the **Edit** menu from the top of the screen, and open **Preferences**.
- 7. Using the pull-down menu at the top of the Preferences window, choose Control Surfaces And Keyboards.
- 8. Click the Add button.
- 9. Select Akai from the Manufacturer list.
- 10. Set the In Port to Akai MAX49 Port 1.
- 11. Set the Out Port to Akai MAX49 Port 1.
- 12. Click **Ok** and then close the **Preferences** window.
- On MAX49, select the Reason or ReasonKS Program. Press the VALUE DIAL to load it. Note: If you have edited MAX49's Programs and are unable to load the Program, use the supplied Vyzex editor to load the Factory Preset Bank and "PUT" or download the factory preset bank into MAX49.

#### Reason

To see how the MAX49 controls are mapped to each module in Reason, please refer to the tables on the following pages. You can always change how controllers are mapped by modifying the **MAX49.remotemap** file. This will allow you to customize how Reason and your MAX49 work.

#### **ReasonKS**

This Program is almost the same as the Reason Program described above, but this version allows you to turn MAX49's Sequencer on/off by pressing keys on its KEYBOARD. To do this:

- 1. Press SEQ SELECT so it is lit.
- 2. Press ON/OFF so it is lit.
- 3. Press and hold a key on MAX49's KEYBOARD. The Sequence will play (in that key) while the key is being held. When you release the key, the Sequence will stop.

**Note:** (To "latch" the Sequencer, press [LATCH] so it is lit. When this button is activated, Sequencer playback will continue even after the key is released.)

# **Reason/MAX49 Mappings**

| ::: GLOBAL CONTROLLERS ::: |                        |  |
|----------------------------|------------------------|--|
| MAX49 CONTROL              | <b>REASON FUNCTION</b> |  |
| Stop                       | Stop                   |  |
| Play                       | Play                   |  |
| Record                     | Record                 |  |
| Switch 7                   | Device Select Up       |  |
| Switch 8                   | Device Select Down     |  |
| Switch 15                  | Program Down           |  |
| Switch 16                  | Program Up             |  |

| ::: MASTER KEYBOARD ::: |                        |  |
|-------------------------|------------------------|--|
| MAX49 CONTROL           | <b>REASON FUNCTION</b> |  |
| Keyboard                | Keyboard               |  |
| Pitch Bend              | Pitch Bend             |  |
| Mod Wheel               | Mod Wheel              |  |
| Expression              | Expression             |  |

### **MIXER 6:2**

| MAX49 CONTROL | <b>REASON FUNCTION</b> |
|---------------|------------------------|
| Fader 1       | Channel 1 Level        |
| Fader 2       | Channel 2 Level        |
| Fader 3       | Channel 3 Level        |
| Fader 4       | Channel 4 Level        |
| Fader 5       | Channel 5 Level        |
| Fader 6       | Channel 6 Level        |
| Fader 7       |                        |
| Fader 8       | Master Level           |

| Fader 9  | Channel 1 Pan |
|----------|---------------|
| Fader 10 | Channel 2 Pan |
| Fader 11 | Channel 3 Pan |
| Fader 12 | Channel 4 Pan |
| Fader 13 | Channel 5 Pan |
| Fader 14 | Channel 6 Pan |
| Fader 15 |               |
| Fader 16 |               |

| Fader 17 | Channel 1 Aux Send |
|----------|--------------------|
| Fader 18 | Channel 2 Aux Send |
| Fader 19 | Channel 3 Aux Send |
| Fader 20 | Channel 4 Aux Send |
| Fader 21 | Channel 5 Aux Send |
| Fader 22 | Channel 6 Aux Send |
| Fader 23 |                    |
| Fader 24 | Aux Return         |

| MAX49 CONTROL | REASON FUNCTION |
|---------------|-----------------|
| Switch 1      | Channel 1 Mute  |
| Switch 2      | Channel 2 Mute  |
| Switch 3      | Channel 3 Mute  |
| Switch 4      | Channel 4 Mute  |
| Switch 5      | Channel 5 Mute  |
| Switch 6      | Channel 6 Mute  |
| Switch 7      |                 |
| Switch 8      |                 |

| Switch 9  | Channel 1 Solo |
|-----------|----------------|
| Switch 10 | Channel 2 Solo |
| Switch 11 | Channel 3 Solo |
| Switch 12 | Channel 4 Solo |
| Switch 13 | Channel 5 Solo |
| Switch 14 | Channel 6 Solo |
| Switch 15 |                |
| Switch 16 |                |

# COMBINATOR

| MAX49 CONTROL | <b>REASON FUNCTION</b> |
|---------------|------------------------|
| Fader 1       | Rotary 1               |
| Fader 2       | Rotary 2               |
| Fader 3       | Rotary 3               |
| Fader 4       | Rotary 4               |

| MAX49 CONTROL | <b>REASON FUNCTION</b> |
|---------------|------------------------|
| Switch 1      | Button 1               |
| Switch 2      | Button 2               |
| Switch 3      | Button 3               |
| Switch 4      | Button 4               |

### **MIXER 14:2**

### GROUP 1:

| MAX49<br>CONTROL | REASON<br>FUNCTION | CONTROL<br>VARIATIONS  |
|------------------|--------------------|------------------------|
| Fader 1          | Channel 1 Level    | Levels Pan Mutes1 1-14 |
| Fader 2          | Channel 2 Level    | Levels Pan Mutes1 1-14 |
| Fader 3          | Channel 3 Level    | Levels Pan Mutes1 1-14 |
| Fader 4          | Channel 4 Level    | Levels Pan Mutes1 1-14 |
| Fader 5          | Channel 5 Level    | Levels Pan Mutes1 1-14 |
| Fader 6          | Channel 6 Level    | Levels Pan Mutes1 1-14 |
| Fader 7          | Channel 7 Level    | Levels Pan Mutes1 1-14 |
| Fader 8          | Master Level       | All Groups             |

| Fader 9  | Channel 8 Level  | Levels Pan Mutes1 1-14 |
|----------|------------------|------------------------|
| Fader 10 | Channel 9 Level  | Levels Pan Mutes1 1-14 |
| Fader 11 | Channel 10 Level | Levels Pan Mutes1 1-14 |
| Fader 12 | Channel 11 Level | Levels Pan Mutes1 1-14 |
| Fader 13 | Channel 12 Level | Levels Pan Mutes1 1-14 |
| Fader 14 | Channel 13 Level | Levels Pan Mutes1 1-14 |
| Fader 15 | Channel 14 Level | Levels Pan Mutes1 1-14 |
| Fader 16 |                  |                        |

| Fader 17 | Channel 1 Pan | Levels Pan Mutes1 1-14 |
|----------|---------------|------------------------|
| Fader 18 | Channel 2 Pan | Levels Pan Mutes1 1-14 |
| Fader 19 | Channel 3 Pan | Levels Pan Mutes1 1-14 |
| Fader 20 | Channel 4 Pan | Levels Pan Mutes1 1-14 |
| Fader 21 | Channel 5 Pan | Levels Pan Mutes1 1-14 |
| Fader 22 | Channel 6 Pan | Levels Pan Mutes1 1-14 |
| Fader 23 | Channel 7 Pan | Levels Pan Mutes1 1-14 |
| Fader 24 |               |                        |

| Fader 25 | Channel 8 Pan  | Levels Pan Mutes1 1-14 |
|----------|----------------|------------------------|
| Fader 26 | Channel 9 Pan  | Levels Pan Mutes1 1-14 |
| Fader 27 | Channel 10 Pan | Levels Pan Mutes1 1-14 |
| Fader 28 | Channel 11 Pan | Levels Pan Mutes1 1-14 |
| Fader 29 | Channel 12 Pan | Levels Pan Mutes1 1-14 |
| Fader 30 | Channel 13 Pan | Levels Pan Mutes1 1-14 |
| Fader 31 | Channel 14 Pan | Levels Pan Mutes1 1-14 |
| Fader 32 |                |                        |

| MAX49    | REASON         |                        |
|----------|----------------|------------------------|
| CONTROL  | FUNCTION       | VARIATIONS             |
| Switch 1 | Channel 1 Mute | Levels Pan Mutes1 1-14 |
| Switch 2 | Channel 2 Mute | Levels Pan Mutes1 1-14 |
| Switch 3 | Channel 3 Mute | Levels Pan Mutes1 1-14 |
| Switch 4 | Channel 4 Mute | Levels Pan Mutes1 1-14 |
| Switch 5 | Channel 5 Mute | Levels Pan Mutes1 1-14 |
| Switch 6 | Channel 6 Mute | Levels Pan Mutes1 1-14 |
| Switch 7 |                |                        |
| Switch 8 |                |                        |

| Switch 9  | Channel 8 Mute  | Levels Pan Mutes1 1-14 |
|-----------|-----------------|------------------------|
| Switch 10 | Channel 9 Mute  | Levels Pan Mutes1 1-14 |
| Switch 11 | Channel 10 Mute | Levels Pan Mutes1 1-14 |
| Switch 12 | Channel 11 Mute | Levels Pan Mutes1 1-14 |
| Switch 13 | Channel 12 Mute | Levels Pan Mutes1 1-14 |
| Switch 14 | Channel 13 Mute | Levels Pan Mutes1 1-14 |
| Switch 15 |                 |                        |
| Switch 16 |                 |                        |

### GROUP 2:

|         | REASON<br>L FUNCTION | CONTROL<br>VARIATIONS    |
|---------|----------------------|--------------------------|
| Fader 1 | Channel 1 Level      | Levels Sends Mutes1 1-14 |
| Fader 2 | Channel 2 Level      | Levels Sends Mutes1 1-14 |
| Fader 3 | Channel 3 Level      | Levels Sends Mutes1 1-14 |
| Fader 4 | Channel 4 Level      | Levels Sends Mutes1 1-14 |
| Fader 5 | Channel 5 Level      | Levels Sends Mutes1 1-14 |
| Fader 6 | Channel 6 Level      | Levels Sends Mutes1 1-14 |
| Fader 7 | Channel 7 Level      | Levels Sends Mutes1 1-14 |
| Fader 8 |                      |                          |

|          | REASON<br>FUNCTION | CONTROL<br>VARIATIONS    |
|----------|--------------------|--------------------------|
| Switch 1 | Channel 1 Mute     | Levels Sends Mutes1 1-14 |
| Switch 2 | Channel 2 Mute     | Levels Sends Mutes1 1-14 |
| Switch 3 | Channel 3 Mute     | Levels Sends Mutes1 1-14 |
| Switch 4 | Channel 4 Mute     | Levels Sends Mutes1 1-14 |
| Switch 5 | Channel 5 Mute     | Levels Sends Mutes1 1-14 |
| Switch 6 | Channel 6 Mute     | Levels Sends Mutes1 1-14 |
| Switch 7 |                    |                          |
| Switch 8 |                    |                          |

| Fader 9  | Channel 8 Level  | Levels Sends Mutes1 1-14 |
|----------|------------------|--------------------------|
| Fader 10 | Channel 9 Level  | Levels Sends Mutes1 1-14 |
| Fader 11 | Channel 10 Level | Levels Sends Mutes1 1-14 |
| Fader 12 | Channel 11 Level | Levels Sends Mutes1 1-14 |
| Fader 13 | Channel 12 Level | Levels Sends Mutes1 1-14 |
| Fader 14 | Channel 13 Level | Levels Sends Mutes1 1-14 |
| Fader 15 | Channel 14 Level | Levels Sends Mutes1 1-14 |
| Fader 16 |                  |                          |

| Fader 17 | Channel 1 Aux 1 Send | Levels Sends Mutes1 1-14 |
|----------|----------------------|--------------------------|
| Fader 18 | Channel 2 Aux 1 Send | Levels Sends Mutes1 1-14 |
| Fader 19 | Channel 3 Aux 1 Send | Levels Sends Mutes1 1-14 |
| Fader 20 | Channel 4 Aux 1 Send | Levels Sends Mutes1 1-14 |
| Fader 21 | Channel 5 Aux 1 Send | Levels Sends Mutes1 1-14 |
| Fader 22 | Channel 6 Aux 1 Send | Levels Sends Mutes1 1-14 |
| Fader 23 | Channel 7 Aux 1 Send | Levels Sends Mutes1 1-14 |
| Fader 24 |                      |                          |

| Fader 25 | Channel 8 Aux 1 Send  | Levels Sends Mutes1 1-14 |
|----------|-----------------------|--------------------------|
| Fader 26 | Channel 9 Aux 1 Send  | Levels Sends Mutes1 1-14 |
| Fader 27 | Channel 10 Aux 1 Send | Levels Sends Mutes1 1-14 |
| Fader 28 | Channel 11 Aux 1 Send | Levels Sends Mutes1 1-14 |
| Fader 29 | Channel 12 Aux 1 Send | Levels Sends Mutes1 1-14 |
| Fader 30 | Channel 13 Aux 1 Send | Levels Sends Mutes1 1-14 |
| Fader 31 | Channel 14 Aux 1 Send | Levels Sends Mutes1 1-14 |
| Fader 32 |                       |                          |

| Switch 9  | Channel 8 Mute  | Levels Sends Mutes1 1-14 |
|-----------|-----------------|--------------------------|
| Switch 10 | Channel 9 Mute  | Levels Sends Mutes1 1-14 |
| Switch 11 | Channel 10 Mute | Levels Sends Mutes1 1-14 |
| Switch 12 | Channel 11 Mute | Levels Sends Mutes1 1-14 |
| Switch 13 | Channel 12 Mute | Levels Sends Mutes1 1-14 |
| Switch 14 | Channel 13 Mute | Levels Sends Mutes1 1-14 |
| Switch 15 |                 |                          |
| Switch 16 |                 |                          |

### GROUP 3:

|         | REASON<br>L FUNCTION | CONTROL<br>VARIATIONS    |
|---------|----------------------|--------------------------|
| Fader 1 | Channel 1 Level      | Levels Sends Mutes2 1-14 |
| Fader 2 | Channel 2 Level      | Levels Sends Mutes2 1-14 |
| Fader 3 | Channel 3 Level      | Levels Sends Mutes2 1-14 |
| Fader 4 | Channel 4 Level      | Levels Sends Mutes2 1-14 |
| Fader 5 | Channel 5 Level      | Levels Sends Mutes2 1-14 |
| Fader 6 | Channel 6 Level      | Levels Sends Mutes2 1-14 |
| Fader 7 | Channel 7 Level      | Levels Sends Mutes2 1-14 |
| Fader 8 |                      |                          |

| MAX49<br>CONTROL | REASON<br>FUNCTION | CONTROL<br>VARIATIONS    |
|------------------|--------------------|--------------------------|
| Switch 1         | Channel 1 Mute     | Levels Sends Mutes2 1-14 |
| Switch 2         | Channel 2 Mute     | Levels Sends Mutes2 1-14 |
| Switch 3         | Channel 3 Mute     | Levels Sends Mutes2 1-14 |
| Switch 4         | Channel 4 Mute     | Levels Sends Mutes2 1-14 |
| Switch 5         | Channel 5 Mute     | Levels Sends Mutes2 1-14 |
| Switch 6         | Channel 6 Mute     | Levels Sends Mutes2 1-14 |
| Switch 7         |                    |                          |
| Switch 8         |                    |                          |

| Fader 9  | Channel 8 Level  | Levels Sends Mutes2 1-14 |
|----------|------------------|--------------------------|
| Fader 10 | Channel 9 Level  | Levels Sends Mutes2 1-14 |
| Fader 11 | Channel 10 Level | Levels Sends Mutes2 1-14 |
| Fader 12 | Channel 11 Level | Levels Sends Mutes2 1-14 |
| Fader 13 | Channel 12 Level | Levels Sends Mutes2 1-14 |
| Fader 14 | Channel 13 Level | Levels Sends Mutes2 1-14 |
| Fader 15 | Channel 14 Level | Levels Sends Mutes2 1-14 |
| Fader 16 |                  |                          |

| Fader 17 | Channel 1 Aux 2 Send | Levels Sends Mutes2 1-14 |
|----------|----------------------|--------------------------|
| Fader 18 | Channel 2 Aux 2 Send | Levels Sends Mutes2 1-14 |
| Fader 19 | Channel 3 Aux 2 Send | Levels Sends Mutes2 1-14 |
| Fader 20 | Channel 4 Aux 2 Send | Levels Sends Mutes2 1-14 |
| Fader 21 | Channel 5 Aux 2 Send | Levels Sends Mutes2 1-14 |
| Fader 22 | Channel 6 Aux 2 Send | Levels Sends Mutes2 1-14 |
| Fader 23 | Channel 7 Aux 2 Send | Levels Sends Mutes2 1-14 |
| Fader 24 |                      |                          |

| Fader 25 | Channel 8 Aux 2 Send  | Levels Sends Mutes2 1-14 |
|----------|-----------------------|--------------------------|
| Fader 26 | Channel 9 Aux 2 Send  | Levels Sends Mutes2 1-14 |
| Fader 27 | Channel 10 Aux 2 Send | Levels Sends Mutes2 1-14 |
| Fader 28 | Channel 11 Aux 2 Send | Levels Sends Mutes2 1-14 |
| Fader 29 | Channel 12 Aux 2 Send | Levels Sends Mutes2 1-14 |
| Fader 30 | Channel 13 Aux 2 Send | Levels Sends Mutes2 1-14 |
| Fader 31 | Channel 14 Aux 2 Send | Levels Sends Mutes2 1-14 |
| Fader 32 |                       |                          |

| Switch 9  | Channel 8 Mute  | Levels Sends Mutes2 1-14 |
|-----------|-----------------|--------------------------|
| Switch 10 | Channel 9 Mute  | Levels Sends Mutes2 1-14 |
| Switch 11 | Channel 10 Mute | Levels Sends Mutes2 1-14 |
| Switch 12 | Channel 11 Mute | Levels Sends Mutes2 1-14 |
| Switch 13 | Channel 12 Mute | Levels Sends Mutes2 1-14 |
| Switch 14 | Channel 13 Mute | Levels Sends Mutes2 1-14 |
| Switch 15 |                 |                          |
| Switch 16 |                 |                          |

#### **GROUP 4:**

|         | REASON<br>L FUNCTION | CONTROL<br>VARIATIONS    |
|---------|----------------------|--------------------------|
| Fader 1 | Channel 1 Level      | Levels Sends Mutes3 1-14 |
| Fader 2 | Channel 2 Level      | Levels Sends Mutes3 1-14 |
| Fader 3 | Channel 3 Level      | Levels Sends Mutes3 1-14 |
| Fader 4 | Channel 4 Level      | Levels Sends Mutes3 1-14 |
| Fader 5 | Channel 5 Level      | Levels Sends Mutes3 1-14 |
| Fader 6 | Channel 6 Level      | Levels Sends Mutes3 1-14 |
| Fader 7 | Channel 7 Level      | Levels Sends Mutes3 1-14 |
| Fader 8 |                      |                          |

|          | REASON<br>FUNCTION | CONTROL<br>VARIATIONS    |
|----------|--------------------|--------------------------|
| Switch 1 | Channel 1 Mute     | Levels Sends Mutes3 1-14 |
| Switch 2 | Channel 2 Mute     | Levels Sends Mutes3 1-14 |
| Switch 3 | Channel 3 Mute     | Levels Sends Mutes3 1-14 |
| Switch 4 | Channel 4 Mute     | Levels Sends Mutes3 1-14 |
| Switch 5 | Channel 5 Mute     | Levels Sends Mutes3 1-14 |
| Switch 6 | Channel 6 Mute     | Levels Sends Mutes3 1-14 |
| Switch 7 |                    |                          |
| Switch 8 |                    |                          |

| Fader 9  | Channel 8 Level  | Levels Sends Mutes3 1-14 |
|----------|------------------|--------------------------|
| Fader 10 | Channel 9 Level  | Levels Sends Mutes3 1-14 |
| Fader 11 | Channel 10 Level | Levels Sends Mutes3 1-14 |
| Fader 12 | Channel 11 Level | Levels Sends Mutes3 1-14 |
| Fader 13 | Channel 12 Level | Levels Sends Mutes3 1-14 |
| Fader 14 | Channel 13 Level | Levels Sends Mutes3 1-14 |
| Fader 15 | Channel 14 Level | Levels Sends Mutes3 1-14 |
| Fader 16 |                  |                          |

| Fader 17 | Channel 1 Aux 3 Send | Levels Sends Mutes3 1-14 |
|----------|----------------------|--------------------------|
| Fader 18 | Channel 2 Aux 3 Send | Levels Sends Mutes3 1-14 |
| Fader 19 | Channel 3 Aux 3 Send | Levels Sends Mutes3 1-14 |
| Fader 20 | Channel 4 Aux 3 Send | Levels Sends Mutes3 1-14 |
| Fader 21 | Channel 5 Aux 3 Send | Levels Sends Mutes3 1-14 |
| Fader 22 | Channel 6 Aux 3 Send | Levels Sends Mutes3 1-14 |
| Fader 23 | Channel 7 Aux 3 Send | Levels Sends Mutes3 1-14 |
| Fader 24 |                      |                          |

| Fader 25 | Channel 8 Aux 3 Send  | Levels Sends Mutes3 1-14 |
|----------|-----------------------|--------------------------|
| Fader 26 | Channel 9 Aux 3 Send  | Levels Sends Mutes3 1-14 |
| Fader 27 | Channel 10 Aux 3 Send | Levels Sends Mutes3 1-14 |
| Fader 28 | Channel 11 Aux 3 Send | Levels Sends Mutes3 1-14 |
| Fader 29 | Channel 12 Aux 3 Send | Levels Sends Mutes3 1-14 |
| Fader 30 | Channel 13 Aux 3 Send | Levels Sends Mutes3 1-14 |
| Fader 31 | Channel 14 Aux 3 Send | Levels Sends Mutes3 1-14 |
| Fader 32 |                       |                          |

| Switch 9  | Channel 8 Mute  | Levels Sends Mutes3 1-14 |
|-----------|-----------------|--------------------------|
| Switch 10 | Channel 9 Mute  | Levels Sends Mutes3 1-14 |
| Switch 11 | Channel 10 Mute | Levels Sends Mutes3 1-14 |
| Switch 12 | Channel 11 Mute | Levels Sends Mutes3 1-14 |
| Switch 13 | Channel 12 Mute | Levels Sends Mutes3 1-14 |
| Switch 14 | Channel 13 Mute | Levels Sends Mutes3 1-14 |
| Switch 15 |                 |                          |
| Switch 16 |                 |                          |

### GROUP 5:

|         | REASON<br>L FUNCTION | CONTROL<br>VARIATIONS    |
|---------|----------------------|--------------------------|
| Fader 1 | Channel 1 Level      | Levels Sends Mutes4 1-14 |
| Fader 2 | Channel 2 Level      | Levels Sends Mutes4 1-14 |
| Fader 3 | Channel 3 Level      | Levels Sends Mutes4 1-14 |
| Fader 4 | Channel 4 Level      | Levels Sends Mutes4 1-14 |
| Fader 5 | Channel 5 Level      | Levels Sends Mutes4 1-14 |
| Fader 6 | Channel 6 Level      | Levels Sends Mutes4 1-14 |
| Fader 7 | Channel 7 Level      | Levels Sends Mutes4 1-14 |
| Fader 8 |                      |                          |

|          | REASON<br>FUNCTION | CONTROL<br>VARIATIONS    |
|----------|--------------------|--------------------------|
| Switch 1 | Channel 1 Mute     | Levels Sends Mutes4 1-14 |
| Switch 2 | Channel 2 Mute     | Levels Sends Mutes4 1-14 |
| Switch 3 | Channel 3 Mute     | Levels Sends Mutes4 1-14 |
| Switch 4 | Channel 4 Mute     | Levels Sends Mutes4 1-14 |
| Switch 5 | Channel 5 Mute     | Levels Sends Mutes4 1-14 |
| Switch 6 | Channel 6 Mute     | Levels Sends Mutes4 1-14 |
| Switch 7 |                    |                          |
| Switch 8 |                    |                          |

| Fader 9  | Channel 8 Level  | Levels Sends Mutes4 1-14 |
|----------|------------------|--------------------------|
| Fader 10 | Channel 9 Level  | Levels Sends Mutes4 1-14 |
| Fader 11 | Channel 10 Level | Levels Sends Mutes4 1-14 |
| Fader 12 | Channel 11 Level | Levels Sends Mutes4 1-14 |
| Fader 13 | Channel 12 Level | Levels Sends Mutes4 1-14 |
| Fader 14 | Channel 13 Level | Levels Sends Mutes4 1-14 |
| Fader 15 | Channel 14 Level | Levels Sends Mutes4 1-14 |
| Fader 16 |                  |                          |

| Fader 17 | Channel 1 Aux 4 Send | Levels Sends Mutes4 1-14 |
|----------|----------------------|--------------------------|
| Fader 18 | Channel 2 Aux 4 Send | Levels Sends Mutes4 1-14 |
| Fader 19 | Channel 3 Aux 4 Send | Levels Sends Mutes4 1-14 |
| Fader 20 | Channel 4 Aux 4 Send | Levels Sends Mutes4 1-14 |
| Fader 21 | Channel 5 Aux 4 Send | Levels Sends Mutes4 1-14 |
| Fader 22 | Channel 6 Aux 4 Send | Levels Sends Mutes4 1-14 |
| Fader 23 | Channel 7 Aux 4 Send | Levels Sends Mutes4 1-14 |
| Fader 24 |                      |                          |

| Fader 25 | Channel 8 Aux 4 Send  | Levels Sends Mutes4 1-14 |
|----------|-----------------------|--------------------------|
| Fader 26 | Channel 9 Aux 4 Send  | Levels Sends Mutes4 1-14 |
| Fader 27 | Channel 10 Aux 4 Send | Levels Sends Mutes4 1-14 |
| Fader 28 | Channel 11 Aux 4 Send | Levels Sends Mutes4 1-14 |
| Fader 29 | Channel 12 Aux 4 Send | Levels Sends Mutes4 1-14 |
| Fader 30 | Channel 13 Aux 4 Send | Levels Sends Mutes4 1-14 |
| Fader 31 | Channel 14 Aux 4 Send | Levels Sends Mutes4 1-14 |
| Fader 32 |                       |                          |

| Switch 9  | Channel 8 Mute  | Levels Sends Mutes4 1-14 |
|-----------|-----------------|--------------------------|
| Switch 10 | Channel 9 Mute  | Levels Sends Mutes4 1-14 |
| Switch 11 | Channel 10 Mute | Levels Sends Mutes4 1-14 |
| Switch 12 | Channel 11 Mute | Levels Sends Mutes4 1-14 |
| Switch 13 | Channel 12 Mute | Levels Sends Mutes4 1-14 |
| Switch 14 | Channel 13 Mute | Levels Sends Mutes4 1-14 |
| Switch 15 | Channel 14 Mute | Levels Sends Mutes4 1-14 |
| Switch 16 |                 |                          |

# SUBTRACTOR

|         | REASON<br>FUNCTION | CONTROL<br>VARIATIONS |
|---------|--------------------|-----------------------|
| Fader 1 | Filter Freq        | SubBank1              |
| Fader 2 | Filter Res         | SubBank1              |
| Fader 3 | Filter2 Freq       | SubBank1              |
| Fader 4 | Filter2 Res        | SubBank1              |
| Fader 5 | Filter Env Attack  | SubBank1              |
| Fader 6 | Filter Env Decay   | SubBank1              |
| Fader 7 | Filter Env Sustain | SubBank1              |
| Fader 8 | Filter Env Release | SubBank1              |

| Fader 9  | Osc1 Wave     | SubBank1 |
|----------|---------------|----------|
| Fader 10 | Osc1 Octave   | SubBank1 |
| Fader 11 | Osc1 Semitone | SubBank1 |
| Fader 12 | Osc2 Wave     | SubBank1 |
| Fader 13 | Osc2 Octave   | SubBank1 |
| Fader 14 | Osc2 Semitone | SubBank1 |
| Fader 15 | FM Amount     | SubBank1 |
| Fader 16 | Osc Mix       | SubBank1 |

| Fader 17 | Filter Type           | SubBank1 |
|----------|-----------------------|----------|
| Fader 18 | Filter Kbd Track      | SubBank1 |
| Fader 19 | Filter Env Amount     | SubBank1 |
| Fader 20 | Filter Env Vel Amount | SubBank1 |
| Fader 21 | Amp Env Attack        | SubBank1 |
| Fader 22 | Amp Env Decay         | SubBank1 |
| Fader 23 | Amp Env Sustain       | SubBank1 |
| Fader 24 | Amp Env Release       | SubBank1 |

| Fader 17 | LFO1 Rate   | SubBank2 |
|----------|-------------|----------|
| Fader 18 | LFO1 Amount | SubBank2 |
| Fader 19 | LFO1 Wave   | SubBank2 |
| Fader 20 | LFO1 Dest   | SubBank2 |
| Fader 21 | LFO2 Rate   | SubBank2 |
| Fader 22 | LFO2 Amount | SubBank2 |
| Fader 23 | LFO2 Delay  | SubBank2 |
| Fader 24 | LFO2 Dest   | SubBank2 |

| MAX49<br>CONTROL | REASON          | CONTROL<br>VARIATIONS |
|------------------|-----------------|-----------------------|
| Fader 25         | Noise Color     | SubBank1              |
| Fader 25         | Noise Level     | SubBank1              |
| Fader 20         | Mod Env Gain    | SubBank1              |
| Fader 28         | Mod Env Dest    | SubBank1              |
| Fader 29         | Mod Env Attack  | SubBank1              |
| Fader 30         | Mod Env Decay   | SubBank1              |
| Fader 31         | Mod Env Sustain | SubBank1              |
| Fader 32         | Mod Env Release | SubBank1              |

| Fader 25 | Ext Mod Select               | SubBank2 |
|----------|------------------------------|----------|
| Fader 26 | Filter Freq Ext Mod          | SubBank2 |
| Fader 27 | LFO1 Ext Mod                 | SubBank2 |
| Fader 28 | Amp Ext Mod                  | SubBank2 |
| Fader 29 | FM Ext Mod                   | SubBank2 |
| Fader 30 | Filter Freq Mod Wheel Amount | SubBank2 |
| Fader 31 | Filter Res Mod Wheel Amount  | SubBank2 |
| Fader 32 | LFO2 Kbd Track               | SubBank2 |

| Switch 1 | Filter Link Freq On/Off | SubBank1 |
|----------|-------------------------|----------|
| Switch 2 | Filter2 On/Off          | SubBank1 |
| Switch 3 | Filter Env Invert       | SubBank1 |
| Switch 4 | Mod Env Invert          | SubBank1 |
| Switch 5 |                         |          |
| Switch 6 |                         |          |
| Switch 7 |                         |          |
| Switch 8 |                         |          |

| Switch 9  | Osc2 On/Off    | SubBank1 |
|-----------|----------------|----------|
| Switch 10 | Osc2 Kbd Track | SubBank1 |
| Switch 11 | Ring Mod       | SubBank1 |
| Switch 12 | Noise On/Off   | SubBank1 |
| Switch 13 |                |          |
| Switch 14 |                |          |
| Switch 15 |                |          |
| Switch 16 |                |          |
|           |                |          |

# THOR

| MAX49<br>CONTROL | REASON<br>FUNCTION | CONTROL<br>VARIATIONS |
|------------------|--------------------|-----------------------|
| Fader 1          | Filter 1 Freq      |                       |
| Fader 2          | Filter 1 Res       |                       |
| Fader 3          | Filter 2 Freq      |                       |
| Fader 4          | Filter 2 Res       |                       |
| Fader 5          | Filter 3 Freq      |                       |
| Fader 6          | Filter 3 Res       |                       |
| Fader 7          | LFO 1 Rate         |                       |
| Fader 8          | LFO 2 Rate         |                       |

| MAX49<br>CONTROL | REASON<br>FUNCTION | CONTROL<br>VARIATIONS |
|------------------|--------------------|-----------------------|
| Fader 25         | Mod Env Delay      | ThorBank1             |
| Fader 26         | Mod Env Attack     | ThorBank1             |
| Fader 27         | Mod Env Decay      | ThorBank1             |
| Fader 28         | Mod Env Release    | ThorBank1             |
| Fader 29         | Global Env Attack  | ThorBank1             |
| Fader 30         | Global Env Decay   | ThorBank1             |
| Fader 31         | Global Env Sustain | ThorBank1             |
| Fader 32         | Global Env Release | ThorBank1             |

| Fader 9  | Filter Env Attack  |  |
|----------|--------------------|--|
| Fader 10 | Filter Env Decay   |  |
| Fader 11 | Filter Env Sustain |  |
| Fader 12 | Filter Env Release |  |
| Fader 13 | Amp Env Attack     |  |
| Fader 14 | Amp Env Decay      |  |
| Fader 15 | Amp Env Sustain    |  |
| Fader 16 | Amp Env Release    |  |

| Fader 17 | Filter 1 Env Amount        | ThorBank1 |
|----------|----------------------------|-----------|
| Fader 18 | Filter 1 Drive             | ThorBank1 |
| Fader 19 | Filter 2 Env Amount        | ThorBank1 |
| Fader 20 | Filter 2 Drive             | ThorBank1 |
| Fader 21 | Filter 3 Global Env Amount | ThorBank1 |
| Fader 22 | Filter 3 Drive             | ThorBank1 |
| Fader 23 | Rotary 1                   | ThorBank1 |
| Fader 24 | Rotary 2                   | ThorBank1 |

| Fader 17 | Osc 1 Mod           | ThorBank2 |
|----------|---------------------|-----------|
|          |                     |           |
| Fader 18 | Osc 2 Mod           | ThorBank2 |
| Fader 19 | Osc 3 Mod           | ThorBank2 |
| Fader 20 | Osc 1 AM From Osc 2 | ThorBank2 |
| Fader 21 | Osc 2 Sync BW       | ThorBank2 |
| Fader 22 | Osc 3 Sync BW       | ThorBank2 |
| Fader 23 | Osc 1 And 2 Level   | ThorBank2 |
| Fader 24 | Osc 3 Level         | ThorBank2 |

| Fader 25 | Delay Time          | ThorBank2 |
|----------|---------------------|-----------|
| Fader 26 | Delay Feedback      | ThorBank2 |
| Fader 27 | Delay Rate          | ThorBank2 |
| Fader 28 | Delay Amt           | ThorBank2 |
| Fader 29 | Delay Dry Wet       | ThorBank2 |
| Fader 30 | Osc 1 And 2 Balance | ThorBank2 |
| Fader 31 | Shaper Drive        | ThorBank2 |
| Fader 32 | Delay Time          | ThorBank2 |

| Switch 1 | Osc 1 To Filter 1 Enable |  |
|----------|--------------------------|--|
| Switch 2 | Osc 2 To Filter 1 Enable |  |
| Switch 3 | Osc 3 To Filter 1 Enable |  |
| Switch 4 | Osc 1 To Filter 2 Enable |  |
| Switch 5 | Osc 2 To Filter 2 Enable |  |
| Switch 6 | Osc 3 To Filter 2 Enable |  |
| Switch 7 |                          |  |
| Switch 8 |                          |  |

| Switch 17 | Osc 2 Sync To Osc 1 |  |
|-----------|---------------------|--|
| Switch 18 | Osc 3 Sync To Osc 1 |  |
| Switch 19 | Delay On            |  |
| Switch 20 | Delay Sync          |  |
| Switch 21 | Shaper On           |  |
| Switch 22 | Shaper Output Dest  |  |
| Switch 23 |                     |  |
| Switch 24 |                     |  |

## MALSTRÖM

| MAX49<br>CONTROL | REASON<br>FUNCTION | CONTROL<br>VARIATIONS |
|------------------|--------------------|-----------------------|
| Fader 1          | Filter A Freq      |                       |
| Fader 2          | Filter A Resonance |                       |
| Fader 3          | Filter B Freq      |                       |
| Fader 4          | Filter B Resonance |                       |
| Fader 5          | Filter Env Attack  |                       |
| Fader 6          | Filter Env Decay   |                       |
| Fader 7          | Filter Env Sustain |                       |
| Fader 8          | Filter Env Release |                       |

| Fader 9  | Oscillator A Attack  |
|----------|----------------------|
| Fader 10 | Oscillator A Decay   |
| Fader 11 | Oscillator A Sustain |
| Fader 12 | Oscillator A Release |
| Fader 13 | Oscillator B Attack  |
| Fader 14 | Oscillator B Decay   |
| Fader 15 | Oscillator B Sustain |
| Fader 16 | Oscillator B Release |

| Fader 17 | Filter Env Amount | MalBank1 |
|----------|-------------------|----------|
| Fader 18 | Filter A Mode     | MalBank1 |
| Fader 19 | Filter B Mode     | MalBank1 |
| Fader 20 | Shaper Mode       | MalBank1 |
| Fader 21 | Shaper Amount     | MalBank1 |
| Fader 22 | Spread Amount     | MalBank1 |
| Fader 23 | Portamento        | MalBank1 |
| Fader 24 | Master Level      | MalBank1 |

| Fader 17 | Modulator A Rate      | MalBank2 |
|----------|-----------------------|----------|
| Fader 18 | Modulator A To Pitch  | MalBank2 |
| Fader 19 | Modulator A To Index  | MalBank2 |
| Fader 20 | Modulator A To Shift  | MalBank2 |
| Fader 21 | Modulator B Rate      | MalBank2 |
| Fader 22 | Modulator B To Motion | MalBank2 |
| Fader 23 | Modulator B To Level  | MalBank2 |
| Fader 24 | Modulator B To Filter | MalBank2 |

| Foder OF | Oscillator A Motion | MalBank1   |
|----------|---------------------|------------|
| Fader 25 | Oscillator A Motion | Maidarik i |
| Fader 26 | Oscillator A Shift  | MalBank1   |
| Fader 27 | Oscillator A Octave | MalBank1   |
| Fader 28 | Oscillator A Gain   | MalBank1   |
| Fader 29 | Oscillator B Motion | MalBank1   |
| Fader 30 | Oscillator B Shift  | MalBank1   |
| Fader 31 | Oscillator B Octave | MalBank1   |
| Fader 32 | Oscillator B Gain   | MalBank1   |

| MAX49<br>CONTROL | REASON<br>FUNCTION         | CONTROL<br>VARIATIONS |
|------------------|----------------------------|-----------------------|
| Fader 25         | Modulator A Curve          | MalBank2              |
| Fader 26         | Modulator A Target         | MalBank2              |
| Fader 27         | Modulator B Curve          | MalBank2              |
| Fader 28         | Modulator B Target         | MalBank2              |
| Fader 29         | Modulator B To Modulator A | MalBank2              |
| Fader 30         | Velocity To Level A        | MalBank2              |
| Fader 31         | Velocity To Level B        | MalBank2              |
| Fader 32         | Velocity To Filter Env     | MalBank2              |

| Switch 1 | Filter A On/Off   |
|----------|-------------------|
| Switch 2 | Filter A Env      |
| Switch 3 | Filter B On/Off   |
| Switch 4 | Filter B Env      |
| Switch 5 | Filter Env Invert |
| Switch 6 | Shaper On/Off     |
| Switch 7 |                   |
| Switch 8 |                   |

| Switch 9  | Oscillator A On/Off            |  |
|-----------|--------------------------------|--|
| Switch 10 | Route Oscillator A To Shaper   |  |
| Switch 11 | Route Oscillator A To Filter B |  |
| Switch 12 | Oscillator B On/Off            |  |
| Switch 13 | Route Oscillator B To Filter B |  |
| Switch 14 | Route Filter B To Shaper       |  |
| Switch 15 |                                |  |
| Switch 16 |                                |  |

| Switch 17 | Modulator A On/Off   |
|-----------|----------------------|
| Switch 18 | Modulator A One Shot |
| Switch 19 | Modulator A Sync     |
| Switch 20 | Modulator B On/Off   |
| Switch 21 | Modulator B One Shot |
| Switch 22 | Modulator B Sync     |
| Switch 23 |                      |
| Switch 24 |                      |

### **NN19 SAMPLER**

| MAX49<br>CONTROL | REASON<br>FUNCTION | CONTROL<br>VARIATIONS |
|------------------|--------------------|-----------------------|
| Fader 1          | Filter Freq        |                       |
| Fader 2          | Filter Res         |                       |
| Fader 3          | Filter Kbd Track   |                       |
| Fader 4          | Filter Env Amount  |                       |
| Fader 5          | Filter Env Attack  |                       |
| Fader 6          | Filter Env Decay   |                       |
| Fader 7          | Filter Env Sustain |                       |
| Fader 8          | Filter Env Release |                       |

| Fader 9  | Osc Octave     |  |
|----------|----------------|--|
| Fader 10 | Osc Semitone   |  |
| Fader 11 | Osc Fine Tune  |  |
| Fader 12 | Osc Env Amount |  |
| Fader 13 | Sample Start   |  |
| Fader 14 |                |  |
| Fader 15 |                |  |
| Fader 16 | Master Level   |  |

| Fader 17 | Filter Mode         | NN19Bank1 |
|----------|---------------------|-----------|
| Fader 18 | Filter Freq Ext Mod | NN19Bank1 |
| Fader 19 | LFO Ext Mod         | NN19Bank1 |
| Fader 20 | Amp Ext Mod         | NN19Bank1 |
| Fader 21 | Amp Env Attack      | NN19Bank1 |
| Fader 22 | Amp Env Decay       | NN19Bank1 |
| Fader 23 | Amp Env Sustain     | NN19Bank1 |
| Fader 24 | Amp Env Release     | NN19Bank1 |

| MAX49    | REASON     | CONTROL    |
|----------|------------|------------|
| CONTROL  | FUNCTION   | VARIATIONS |
| Fader 25 | LFO Rate   | NN19Bank1  |
| Fader 26 | LFO Amount | NN19Bank1  |
| Fader 27 | LFO Wave   | NN19Bank1  |
| Fader 28 | LFO Dest   | NN19Bank1  |
| Fader 29 |            |            |
| Fader 30 |            |            |
| Fader 31 |            |            |
| Fader 32 |            |            |

| Fader 25 | Filter Freq Mod Wheel Amount  | NN19Bank2 |
|----------|-------------------------------|-----------|
| Fader 26 | Filter Res Mod Wheel Amount   | NN19Bank2 |
| Fader 27 | Filter Decay Mod Wheel Amount | NN19Bank2 |
| Fader 28 | Amp Mod Wheel Amount          | NN19Bank2 |
| Fader 29 | LFO Mod Wheel Amount          | NN19Bank2 |
| Fader 30 |                               |           |
| Fader 31 |                               |           |
| Fader 32 |                               |           |

| Switch 1 | Filter On/Off     |
|----------|-------------------|
| Switch 2 | Filter Env Invert |
| Switch 3 | Sample            |
| Switch 4 |                   |
| Switch 5 |                   |
| Switch 6 |                   |
| Switch 7 |                   |
| Switch 8 |                   |
|          |                   |

| Fader 17 | Filter Env Vel Amount   | NN19Bank2 |
|----------|-------------------------|-----------|
| Fader 18 | Filter Decay Vel Amount | NN19Bank2 |
| Fader 19 | Amp Vel Amount          | NN19Bank2 |
| Fader 20 | Amp Attack Vel Amount   | NN19Bank2 |
| Fader 21 | Sample Start Vel Amount | NN19Bank2 |
| Fader 22 | Portamento              | NN19Bank2 |
| Fader 23 | Polyphony               | NN19Bank2 |
| Fader 24 | Stereo Spread           | NN19Bank2 |

| Switch 9  | Osc Kbd Track              |
|-----------|----------------------------|
| Switch 10 | LFO Sync Enable            |
| Switch 11 | High Quality Interpolation |
| Switch 12 | Low Bandwidth On/Off       |
| Switch 13 |                            |
| Switch 14 |                            |
| Switch 15 |                            |
| Switch 16 |                            |

#### NN-XT ADVANCED SAMPLER

| MAX49<br>CONTROL | REASON<br>FUNCTION | CONTROL<br>VARIATIONS |
|------------------|--------------------|-----------------------|
| Fader 1          | Filter Freq        |                       |
| Fader 2          | Filter Res         |                       |
| Fader 3          | Amp Env Attack     |                       |
| Fader 4          | Amp Env Decay      |                       |
| Fader 5          | Amp Env Release    |                       |
| Fader 6          | Mod Env Decay      |                       |
| Fader 7          | Master Volume      |                       |
| Fader 8          |                    |                       |

| Fader 1 | Drum 1 Level | Level Pan 1-8 |
|---------|--------------|---------------|
| Fader 2 | Drum 2 Level | Level Pan 1-8 |
| Fader 3 | Drum 3 Level | Level Pan 1-8 |
| Fader 4 | Drum 4 Level | Level Pan 1-8 |
| Fader 5 | Drum 5 Level | Level Pan 1-8 |
| Fader 6 | Drum 6 Level | Level Pan 1-8 |
| Fader 7 | Drum 7 Level | Level Pan 1-8 |
| Fader 8 | Drum 8 Level | Level Pan 1-8 |

| Fader 1 | Drum 9 Level  | Level Pan 9-10 |
|---------|---------------|----------------|
| Fader 2 | Drum 10 Level | Level Pan 9-10 |
| Fader 3 |               |                |
| Fader 4 |               |                |
| Fader 5 |               |                |
| Fader 6 |               |                |
| Fader 7 |               |                |
| Fader 8 |               |                |

| Fader 9  | Drum 1 Pan | Level Pan 1-8 |
|----------|------------|---------------|
| Fader 10 | Drum 2 Pan | Level Pan 1-8 |
| Fader 11 | Drum 3 Pan | Level Pan 1-8 |
| Fader 12 | Drum 4 Pan | Level Pan 1-8 |
| Fader 13 | Drum 5 Pan | Level Pan 1-8 |
| Fader 14 | Drum 6 Pan | Level Pan 1-8 |
| Fader 15 | Drum 7 Pan | Level Pan 1-8 |
| Fader 16 | Drum 8 Pan | Level Pan 1-8 |

| Fader 9  | Drum 9 Pan  | Level Pan 9-10 |
|----------|-------------|----------------|
| Fader 10 | Drum 10 Pan | Level Pan 9-10 |
| Fader 11 |             |                |
| Fader 12 |             |                |
| Fader 13 |             |                |
| Fader 14 |             |                |
| Fader 15 |             |                |
| Fader 16 |             |                |

| Fader 17 | Drum 1 Pitch | Level Pan 1-8 |
|----------|--------------|---------------|
| Fader 18 | Drum 2 Pitch | Level Pan 1-8 |
| Fader 19 | Drum 3 Pitch | Level Pan 1-8 |
| Fader 20 | Drum 4 Pitch | Level Pan 1-8 |
| Fader 21 | Drum 5 Pitch | Level Pan 1-8 |
| Fader 22 | Drum 6 Pitch | Level Pan 1-8 |
| Fader 23 | Drum 7 Pitch | Level Pan 1-8 |
| Fader 24 | Drum 8 Pitch | Level Pan 1-8 |

| MAX49<br>CONTROL | REASON<br>FUNCTION | CONTROL<br>VARIATIONS |
|------------------|--------------------|-----------------------|
| Fader 17         | Drum 9 Pitch       | Level Pan 9-10        |
| Fader 18         | Drum 10 Pitch      | Level Pan 9-10        |
| Fader 19         |                    |                       |
| Fader 20         |                    |                       |
| Fader 21         |                    |                       |
| Fader 22         |                    |                       |
| Fader 23         |                    |                       |
| Fader 24         |                    |                       |

| Fader 25 | Drum 1 Send 1 Amount | Level Pan 1-8 |
|----------|----------------------|---------------|
| Fader 26 | Drum 2 Send 1 Amount | Level Pan 1-8 |
| Fader 27 | Drum 3 Send 1 Amount | Level Pan 1-8 |
| Fader 28 | Drum 4 Send 1 Amount | Level Pan 1-8 |
| Fader 29 | Drum 5 Send 1 Amount | Level Pan 1-8 |
| Fader 30 | Drum 6 Send 1 Amount | Level Pan 1-8 |
| Fader 31 | Drum 7 Send 1 Amount | Level Pan 1-8 |
| Fader 32 | Drum 8 Send 1 Amount | Level Pan 1-8 |

| Fader 25 | Drum 9 Send 1 Amount  | Level Pan 9-10 |
|----------|-----------------------|----------------|
| Fader 26 | Drum 10 Send 1 Amount | Level Pan 9-10 |
| Fader 27 |                       |                |
| Fader 28 |                       |                |
| Fader 29 |                       |                |
| Fader 30 |                       |                |
| Fader 31 |                       |                |
| Fader 32 |                       |                |

| Switch 1 |        |
|----------|--------|
| Switch 2 |        |
| Switch 3 | Sample |
| Switch 4 |        |
| Switch 5 |        |
| Switch 6 |        |
| Switch 7 |        |
| Switch 8 |        |

| Pad 1  | Bank A    |
|--------|-----------|
| Pad 2  | Bank B    |
| Pad 3  | Bank C    |
| Pad 4  | Bank D    |
| Pad 5  | Pattern 5 |
| Pad 6  | Pattern 6 |
| Pad 7  | Pattern 7 |
| Pad 8  | Pattern 8 |
| Pad 9  | Pattern 1 |
| Pad 10 | Pattern 2 |
| Pad 11 | Pattern 3 |
| Pad 12 | Pattern 4 |

## KONG DRUM DESIGNER

| MAX49 CONTROL | <b>REASON FUNCTION</b> |
|---------------|------------------------|
| Fader 1       | Drum 1 Level           |
| Fader 2       | Drum 2 Level           |
| Fader 3       | Drum 3 Level           |
| Fader 4       | Drum 4 Level           |
| Fader 5       | Drum 5 Level           |
| Fader 6       | Drum 6 Level           |
| Fader 7       | Drum 7 Level           |
| Fader 8       | Drum 8 Level           |

| Fader 9  | Drum 9 Level  |  |
|----------|---------------|--|
| Fader 10 | Drum 10 Level |  |
| Fader 11 | Drum 11 Level |  |
| Fader 12 | Drum 12 Level |  |
| Fader 13 | Drum 13 Level |  |
| Fader 14 | Drum 14 Level |  |
| Fader 15 | Drum 15 Level |  |
| Fader 16 | Drum 16 Level |  |

| Fader 17 | Drum 1 Bus FX Send |  |
|----------|--------------------|--|
| Fader 18 | Drum 2 Bus FX Send |  |
| Fader 19 | Drum 3 Bus FX Send |  |
| Fader 20 | Drum 4 Bus FX Send |  |
| Fader 21 | Drum 5 Bus FX Send |  |
| Fader 22 | Drum 6 Bus FX Send |  |
| Fader 23 | Drum 7 Bus FX Send |  |
| Fader 24 | Drum 8 Bus FX Send |  |
|          |                    |  |

| MAX49 CONTROL | <b>REASON FUNCTION</b> |  |
|---------------|------------------------|--|
| Fader 25      | Drum 9 Bus FX Send     |  |
| Fader 26      | Drum 10 Bus FX Send    |  |
| Fader 27      | Drum 11 Bus FX Send    |  |
| Fader 28      | Drum 12 Bus FX Send    |  |
| Fader 29      | Drum 13 Bus FX Send    |  |
| Fader 30      | Drum 14 Bus FX Send    |  |
| Fader 31      | Drum 15 Bus FX Send    |  |
| Fader 32      | Drum 16 Bus FX Send    |  |

| Switch 1 |                       |
|----------|-----------------------|
| Switch 2 |                       |
| Switch 3 | Quick Sample          |
| Switch 4 |                       |
| Switch 5 | Select Previous Patch |
| Switch 6 | Select Next Patch     |
| Switch 7 |                       |
| Switch 8 |                       |

### **RV7000 ADVANCED REVERB**

| MAX49 CONTROL | <b>REASON FUNCTION</b> |
|---------------|------------------------|
| Fader 1       | Decay                  |
| Fader 2       | HF Damp                |
| Fader 3       | Hi EQ                  |
| Fader 4       | Dry/Wet                |
| Fader 5       |                        |
| Fader 6       |                        |
| Fader 7       |                        |
| Fader 8       |                        |

| Fader 9  | Soft Knob 1 |  |
|----------|-------------|--|
| Fader 10 | Soft Knob 2 |  |
| Fader 11 | Soft Knob 3 |  |
| Fader 12 | Soft Knob 4 |  |
| Fader 13 | Soft Knob 5 |  |
| Fader 14 | Soft Knob 6 |  |
| Fader 15 | Soft Knob 7 |  |
| Fader 16 | Soft Knob 8 |  |

| MAX49 CONTROL | <b>REASON FUNCTION</b> |
|---------------|------------------------|
| Switch 1      | EQ On/Off              |
| Switch 2      | Gate On/Off            |
| Switch 3      |                        |
| Switch 4      |                        |
| Switch 5      |                        |
| Switch 6      |                        |
| Switch 7      |                        |
| Switch 8      |                        |

### **SCREAM 4 DISTORTION**

| MAX49 CONTROL | <b>REASON FUNCTION</b> |
|---------------|------------------------|
| Fader 1       | Damage Control         |
| Fader 2       | Damage Type            |
| Fader 3       | Parameter 1            |
| Fader 4       | Parameter 2            |
| Fader 5       | Cut Lo                 |
| Fader 6       | Cut Mid                |
| Fader 7       | Cut Hi                 |
| Fader 8       | Master Level           |

| Fader 9  | Body Resonance |
|----------|----------------|
| Fader 10 | Body Scale     |
| Fader 11 | Body Auto      |
| Fader 12 | Body Type      |
| Fader 13 |                |
| Fader 14 |                |
| Fader 15 |                |
| Fader 16 |                |

| MAX49 CONTROL | <b>REASON FUNCTION</b> |
|---------------|------------------------|
| Switch 1      | Damage On/Off          |
| Switch 2      | Cut On/Off             |
| Switch 3      | Body On/Off            |
| Switch 4      |                        |
| Switch 5      |                        |
| Switch 6      |                        |
| Switch 7      |                        |
| Switch 8      |                        |

# **BV512 DIGITAL VOCODER**

| MAX49<br>CONTROL | REASON<br>FUNCTION | CONTROL<br>VARIATIONS |
|------------------|--------------------|-----------------------|
| Fader 25         | Band Count         |                       |
| Fader 26         | Shift              |                       |
| Fader 27         | Attack             |                       |
| Fader 28         | Decay              |                       |
| Fader 29         | HF Emphasis        |                       |
| Fader 30         | Dry/Wet            |                       |
| Fader 31         |                    |                       |
| Fader 32         |                    |                       |

| MAX49<br>CONTROL | REASON<br>FUNCTION | CONTROL<br>VARIATIONS |
|------------------|--------------------|-----------------------|
| Switch 1         | Vocoder/Equalizer  |                       |
| Switch 2         | Hold               |                       |
| Switch 3         |                    |                       |
| Switch 4         |                    |                       |
| Switch 5         |                    |                       |
| Switch 6         |                    |                       |
| Switch 7         |                    |                       |
| Switch 8         |                    |                       |

| Fader 1              | Band Level 1 | Band |
|----------------------|--------------|------|
| Fader 2 Band Level 2 |              | Band |
| Fader 3              | Band Level 3 | Band |
| Fader 4              | Band Level 4 | Band |
| Fader 5              | Band Level 5 | Band |
| Fader 6              | Band Level 6 | Band |
| Fader 7              | Band Level 7 | Band |
| Fader 8              | Band Level 8 | Band |

|          | 1             |      |
|----------|---------------|------|
| Fader 9  | Band Level 9  | Band |
| Fader 10 | Band Level 10 | Band |
| Fader 11 | Band Level 11 | Band |
| Fader 12 | Band Level 12 | Band |
| Fader 13 | Band Level 13 | Band |
| Fader 14 | Band Level 14 | Band |
| Fader 15 | Band Level 15 | Band |
| Fader 16 | Band Level 16 | Band |

| Fader 17 | Band Level 17 | Band |
|----------|---------------|------|
| Fader 18 | Band Level 18 | Band |
| Fader 19 | Band Level 19 | Band |
| Fader 20 | Band Level 20 | Band |
| Fader 21 | Band Level 21 | Band |
| Fader 22 | Band Level 22 | Band |
| Fader 23 | Band Level 23 | Band |
| Fader 24 | Band Level 24 | Band |

| Fader 25 | Band Level 25 | Band |
|----------|---------------|------|
| Fader 26 | Band Level 26 | Band |
| Fader 27 | Band Level 27 | Band |
| Fader 28 | Band Level 28 | Band |
| Fader 29 | Band Level 29 | Band |
| Fader 30 | Band Level 30 | Band |
| Fader 31 | Band Level 31 | Band |
| Fader 32 | Band Level 32 | Band |

### **NEPTUNE PITCH ADJUSTER**

| MAX49 CONTROL | REASON FUNCTION     |
|---------------|---------------------|
| Switch 1      | Pitch Adjust On/Off |
| Switch 2      | Scale Memory        |
| Switch 3      | Transpose On/Off    |
| Switch 4      | MIDI Destination    |
| Switch 5      | Formant On/Off      |
| Switch 6      | Enabled             |
| Switch 7      |                     |
| Switch 8      |                     |

| MAX49 CONTROL | REASON FUNCTION      |
|---------------|----------------------|
| Fader 1       | Correction Speed     |
| Fader 2       | Preserve Expression  |
| Fader 3       | Semitones            |
| Fader 4       | Cent                 |
| Fader 5       | Formant Shift        |
| Fader 6       | Vibrato Rate         |
| Fader 7       | Pitch Bend Range     |
| Fader 8       |                      |
| Fader 9       | Pitched Signal Level |
| Fader 10      | Voice Synth Level    |

### MCLASS EQUALIZER

| MAX49 CONTROL | <b>REASON FUNCTION</b> |
|---------------|------------------------|
| Fader 1       | Low Shelf Gain         |
| Fader 2       | Parametric 1 Gain      |
| Fader 3       | Parametric 2 Gain      |
| Fader 4       | Hi Shelf Gain          |
| Fader 5       | Low Shelf Q            |
| Fader 6       | Parametric 1 Q         |
| Fader 7       | Parametric 2 Q         |
| Fader 8       | Hi Shelf Q             |
| Fader 9       | Low Shelf Frequency    |
| Fader 10      | Parametric 1 Frequency |
| Fader 11      | Parametric 2 Frequency |
| Fader 12      | Hi Shelf Frequency     |

| MAX49 CONTROL | REASON FUNCTION     |
|---------------|---------------------|
| Switch 1      | Low Cut Enable      |
| Switch 2      | Low Shelf Enable    |
| Switch 3      | Parametric 1 Enable |
| Switch 4      | Parametric 2 Enable |
| Switch 5      | Hi Shelf Enable     |

### **MCLASS STEREO IMAGER**

| MAX49 CONTROL | <b>REASON FUNCTION</b> |
|---------------|------------------------|
| Fader 1       | Low Width              |
| Fader 2       | X-Over Frequency       |
| Fader 3       | High Width             |
| Fader 4       | Solo Mode              |

|  | Solo Mode |  |
|--|-----------|--|
|  |           |  |

### MCLASS COMPRESSOR

| MAX49 CONTROL | <b>REASON FUNCTION</b> |
|---------------|------------------------|
| Fader 1       | Input Gain             |
| Fader 2       | Threshold              |
| Fader 3       | Ratio                  |
| Fader 4       | Attack                 |
| Fader 5       | Release                |
| Fader 6       | Output Gain            |

### MCLASS MAXIMIZER

| MAX49 CONTROL | <b>REASON FUNCTION</b> |
|---------------|------------------------|
| Fader 1       | Input Gain             |
| Fader 2       | Attack Speed           |
| Fader 3       | Release Speed          |
| Fader 4       | Output Gain            |
| Fader 5       | Soft Clip Amount       |

### **RV-7 DIGITAL REVERB**

| MAX49 CONTROL | <b>REASON FUNCTION</b> |
|---------------|------------------------|
| Fader 1       | Algorithm              |
| Fader 2       | Size                   |
| Fader 3       | Decay                  |
| Fader 4       | Damping                |
| Fader 5       | Dry/Wet                |

| MAX49 CONTROL | REASON FUNCTION   |
|---------------|-------------------|
| Switch 1      | Low Band Active   |
| Switch 2      | High Band Active  |
| Switch 3      | Separate Out Mode |

| MAX49 CONTROL | REASON FUNCTION  |
|---------------|------------------|
| Switch 1      | Soft Knee        |
| Switch 2      | Sidechain Solo   |
| Switch 3      | Adapt            |
| Switch 4      | Sidechain Active |

| MAX49 CONTROL | REASON FUNCTION         |
|---------------|-------------------------|
| Switch 1      | Limiter Enable          |
| Switch 2      | Look Ahead Enable       |
| Switch 3      | Soft Clip Enable        |
| Switch 4      | Output Level Meter Mode |

### DDL-1 DIGITAL DELAY LINE

| MAX49 CONTROL | <b>REASON FUNCTION</b> |
|---------------|------------------------|
| Fader 1       | DelayTime (steps)      |
| Fader 2       | DelayTime (ms)         |
| Fader 3       | Feedback               |
| Fader 4       | Pan                    |
| Fader 5       | Dry/Wet Balance        |

| MAX49 CONTROL | REASON FUNCTION |
|---------------|-----------------|
| Switch 1      | Unit            |
| Switch 2      | Step Length     |

### **D-11 FOLDBACK DISTORTION**

| MAX49 CONTROL | <b>REASON FUNCTION</b> |
|---------------|------------------------|
| Fader 1       | Amount                 |
| Fader 2       | Foldback               |

### **ECF-42 ENVELOPE CONTROLLER FILTER**

| MAX49 CONTROL | <b>REASON FUNCTION</b> |
|---------------|------------------------|
| Fader 1       | Frequency              |
| Fader 2       | Resonance              |
| Fader 3       | Env Amount             |
| Fader 4       | Velocity               |
| Fader 5       | Mode                   |
| Fader 6       |                        |
| Fader 7       |                        |
| Fader 8       |                        |
| Fader 9       | Attack                 |
| Fader 10      | Decay                  |
| Fader 11      | Sustain                |
| Fader 12      | Release                |

### **CF-101 CHORUS/FLANGER**

| MAX49 CONTROL | <b>REASON FUNCTION</b> |
|---------------|------------------------|
| Fader 1       | Delay                  |
| Fader 2       | Feedback               |
| Fader 3       | Rate                   |
| Fader 4       | Modulation Amount      |

#### **PH-90 PHASER**

| MAX49 CONTROL | <b>REASON FUNCTION</b> |
|---------------|------------------------|
| Fader 1       | Frequency              |
| Fader 2       | Split                  |
| Fader 3       | Width                  |
| Fader 4       | Rate                   |
| Fader 5       | Frequency Modulation   |
| Fader 6       | Feedback               |

| REASON FUNCTION | MAX49 CONTROL |
|-----------------|---------------|
| Trigger         | Switch 1      |
| Irigger         | Switch 1      |

| MAX49 CONTROL | REASON FUNCTION  |
|---------------|------------------|
| Switch 1      | LFO Sync Enable  |
| Switch 2      | Send/Insert Mode |

| MAX49 CONTROL | REASON FUNCTION |
|---------------|-----------------|
| Switch 1      | LFO Sync Enable |

#### **UN-16 UNISON**

| MAX49 CONTROL | <b>REASON FUNCTION</b> |
|---------------|------------------------|
| Fader 1       | Voice Count            |
| Fader 2       | Detune                 |
| Fader 3       | Dry/Wet                |

#### COMP-01 COMPRESSOR/LIMITER

| MAX49 CONTROL | <b>REASON FUNCTION</b> |
|---------------|------------------------|
| Fader 1       | Ratio                  |
| Fader 2       | Threshold              |
| Fader 3       | Attack                 |
| Fader 4       | Release                |
| Fader 5       |                        |
| Fader 6       | Gain                   |

### **PEQ-2 TWO-BAND PARAMETRIC EQ**

| MAX49 CONTROL | <b>REASON FUNCTION</b> |
|---------------|------------------------|
| Fader 1       | Filter A Freq          |
| Fader 2       | Filter A Q             |
| Fader 3       | Filter A Gain          |
| Fader 4       | Filter B Freq          |
| Fader 5       | Filter B Q             |
| Fader 6       | Filter B Gain          |

### **MATRIX PATTERN SEQUENCER**

| MAX49 CONTROL | <b>REASON FUNCTION</b> |
|---------------|------------------------|
| Pad 1         | Bank A                 |
| Pad 2         | Bank B                 |
| Pad 3         | Bank C                 |
| Pad 4         | Bank D                 |
| Pad 5         | Pattern 5              |
| Pad 6         | Pattern 6              |
| Pad 7         | Pattern 7              |
| Pad 8         | Pattern 8              |
| Pad 9         | Pattern 1              |
| Pad 10        | Pattern 2              |
| Pad 11        | Pattern 3              |
| Pad 12        | Pattern 4              |

| MAX49 CONTROL | REASON FUNCTION |
|---------------|-----------------|
| Switch 1      | Filter B On/Off |

| MAX49 CONTROL | <b>REASON FUNCTION</b> |
|---------------|------------------------|
| Fader 1       | Pattern Select in Bank |
| Fader 2       | Bank Select            |
| Fader 3       | Resolution             |
|               |                        |

| Switch 1 | Run            |
|----------|----------------|
| Switch 2 | Pattern Enable |

### **RPG-8 MONOPHONIC ARPEGGIATOR**

| MAX49 CONTROL | <b>REASON FUNCTION</b> |
|---------------|------------------------|
| Switch 1      | Hold                   |
| Switch 2      | Arpeggiator Enable     |
| Switch 3      | Single Note Repeat     |
| Switch 4      | Shuffle                |
| Switch 5      | Pattern Enable         |
| Switch 6      | Sync                   |
| Switch 7      |                        |
| Switch 8      |                        |

| Switch 9  | Pattern Step 1 |
|-----------|----------------|
| Switch 10 | Pattern Step 2 |
| Switch 11 | Pattern Step 3 |
| Switch 12 | Pattern Step 4 |
| Switch 13 | Pattern Step 5 |
| Switch 14 | Pattern Step 6 |
| Switch 15 |                |
| Switch 16 |                |

| MAX49 CONTROL | <b>REASON FUNCTION</b> |
|---------------|------------------------|
| Switch 17     | Pattern Step 7         |
| Switch 18     | Pattern Step 8         |
| Switch 19     | Pattern Step 9         |
| Switch 20     | Pattern Step 10        |
| Switch 21     | Pattern Step 11        |
| Switch 22     | Pattern Step 12        |
| Switch 23     |                        |
| Switch 24     |                        |

| Fader 1 | Velocity/Manual |
|---------|-----------------|
| Fader 2 | Mode            |
| Fader 3 | Octave          |
| Fader 4 | Insert          |
| Fader 5 | Rate            |
| Fader 6 | Gate Length     |
| Fader 7 |                 |
| Fader 8 |                 |

### **REGROOVE MIXER**

| MAX49<br>CONTROL | REASON<br>FUNCTION | CONTROL<br>VARIATIONS |
|------------------|--------------------|-----------------------|
| Fader 1          | A1 Groove Amount   |                       |
| Fader 2          | A2 Groove Amount   |                       |
| Fader 3          | A3 Groove Amount   |                       |
| Fader 4          | A4 Groove Amount   |                       |
| Fader 5          | A5 Groove Amount   |                       |
| Fader 6          | A6 Groove Amount   |                       |
| Fader 7          | A7 Groove Amount   |                       |
| Fader 8          | A8 Groove Amount   |                       |

| Fader 9  | A1 Shuffle | Shuffle |
|----------|------------|---------|
| Fader 10 | A2 Shuffle | Shuffle |
| Fader 11 | A3 Shuffle | Shuffle |
| Fader 12 | A4 Shuffle | Shuffle |
| Fader 13 | A5 Shuffle | Shuffle |
| Fader 14 | A6 Shuffle | Shuffle |
| Fader 15 | A7 Shuffle | Shuffle |
| Fader 16 | A8 Shuffle | Shuffle |

|          | REASON   |            |
|----------|----------|------------|
| CONTROL  | FUNCTION | VARIATIONS |
| Fader 9  | A1 Slide | Slide      |
| Fader 10 | A2 Slide | Slide      |
| Fader 11 | A3 Slide | Slide      |
| Fader 12 | A4 Slide | Slide      |
| Fader 13 | A5 Slide | Slide      |
| Fader 14 | A6 Slide | Slide      |
| Fader 15 | A7 Slide | Slide      |
| Fader 16 | A8 Slide | Slide      |

### **ID8 INSTRUMENT DEVICE**

| MAX49 CONTROL | <b>REASON FUNCTION</b> |
|---------------|------------------------|
| Fader 1       | Parameter 1            |
| Fader 2       | Parameter 2            |
| Fader 3       |                        |
| Fader 4       |                        |
| Fader 5       |                        |
| Fader 6       |                        |
| Fader 7       |                        |
| Fader 8       | Volume                 |

| MAX49 CONTROL | <b>REASON FUNCTION</b> |
|---------------|------------------------|
| Switch 1      |                        |
| Switch 2      |                        |
| Switch 3      |                        |
| Switch 4      |                        |
| Switch 5      |                        |
| Switch 6      |                        |
| Switch 7      | Select Previous Preset |
| Switch 8      | Select Next Preset     |

### LINE6 GUITAR AMP

| <b>REASON FUNCTION</b> |
|------------------------|
| Volume Pedal           |
| Drive                  |
| Bass                   |
| Middle                 |
| Treble                 |
| Presence               |
|                        |
| Volume                 |
|                        |

Expression Wah Pedal

| MAX49 CONTROL | <b>REASON FUNCTION</b>    |
|---------------|---------------------------|
| Switch 1      | Wah Pedal On              |
| Switch 2      |                           |
| Switch 3      | Select Previous Amp Model |
| Switch 4      | Select Next Amp Model     |
| Switch 5      | Select Previous Cab Model |
| Switch 6      | Select Next Cab Model     |
| Switch 7      |                           |
| Switch 8      |                           |

| Switch 9  |                       |
|-----------|-----------------------|
| Switch 10 |                       |
| Switch 11 |                       |
| Switch 12 |                       |
| Switch 13 |                       |
| Switch 14 |                       |
| Switch 15 | Select Previous Patch |
| Switch 16 | Select Next Patch     |

### LINE6 BASS AMP

| MAX49 CONTROL | <b>REASON FUNCTION</b> |
|---------------|------------------------|
| Fader 1       | Comp Threshold         |
| Fader 2       | Drive                  |
| Fader 3       | Bass                   |
| Fader 4       | Lo Mid                 |
| Fader 5       | Hi Mid                 |
| Fader 6       | Treble                 |
| Fader 7       |                        |
| Fader 8       | Volume                 |

| MAX49 CONTROL | <b>REASON FUNCTION</b>    |
|---------------|---------------------------|
| Switch 1      | Compressor On             |
| Switch 2      |                           |
| Switch 3      | Select Previous Amp Model |
| Switch 4      | Select Next Amp Model     |
| Switch 5      | Select Previous Cab Model |
| Switch 6      | Select Next Cab Model     |
| Switch 7      |                           |
| Switch 8      |                           |

| Switch 9  |                       |
|-----------|-----------------------|
| Switch 10 |                       |
| Switch 11 |                       |
| Switch 12 |                       |
| Switch 13 |                       |
| Switch 14 |                       |
| Switch 15 | Select Previous Patch |
| Switch 16 | Select Next Patch     |

### **REASON RECORD MAIN MIXER CHANNEL**

| MAX49<br>CONTROL | REASON<br>FUNCTION | CONTROL<br>VARIATIONS |
|------------------|--------------------|-----------------------|
| Fader 1          | Level              |                       |
| Fader 2          | Pan                |                       |
| Fader 3          | Width              |                       |
| Fader 4          |                    |                       |
| Fader 5          | Rotary 1           |                       |
| Fader 6          | Rotary 2           |                       |
| Fader 7          | Rotary 3           |                       |
| Fader 8          | Rotary 4           |                       |

| MAX49<br>CONTROL | REASON<br>FUNCTION | CONTROL<br>VARIATIONS |
|------------------|--------------------|-----------------------|
| Fader 25         | HF Gain            |                       |
| Fader 26         | HF Frequency       |                       |
| Fader 27         |                    |                       |
| Fader 28         |                    |                       |
| Fader 29         | LPF On             |                       |
| Fader 30         | LPF Frequency      |                       |
| Fader 31         | HPF On             |                       |
| Fader 32         | HPF Frequency      |                       |

Switch 1

Switch 2

Switch 3

Switch 4

Switch 5

Switch 6 Switch 7 Mute

Solo

Switch 1 Switch 2

Switch 3

Switch 4

| Fader 9  | FX1 Send Level |  |
|----------|----------------|--|
| Fader 10 | FX2 Send Level |  |
| Fader 11 | FX3 Send Level |  |
| Fader 12 | FX4 Send Level |  |
| Fader 13 | FX5 Send Level |  |
| Fader 14 | FX6 Send Level |  |
| Fader 15 | FX7 Send Level |  |
| Fader 16 | FX8 Send Level |  |

| Fader 17 | LF Gain       | Equalizer |
|----------|---------------|-----------|
| Fader 18 | LF Frequency  | Equalizer |
| Fader 19 | LMF Gain      | Equalizer |
| Fader 20 | LMF Frequency | Equalizer |
| Fader 21 | LMF Q         | Equalizer |
| Fader 22 | HMF Gain      | Equalizer |
| Fader 23 | HMF Frequency | Equalizer |
| Fader 24 | HMF Q         | Equalizer |

| Switch 8  |             |  |
|-----------|-------------|--|
|           |             |  |
| Switch 9  | FX1 Send On |  |
| Switch 10 | FX2 Send On |  |
| Switch 11 | FX3 Send On |  |
| Switch 12 | FX4 Send On |  |
| Switch 13 | FX5 Send On |  |
| Switch 14 | FX6 Send On |  |
| Switch 15 | FX7 Send On |  |
| Switch 16 | FX8 Send On |  |

| Fader 17 | Input Gain   | Compressor |
|----------|--------------|------------|
| Fader 18 | Invert Phase | Compressor |
| Fader 19 | Comp On      | Compressor |
| Fader 20 | C Ratio      | Compressor |
| Fader 21 | C Threshold  | Compressor |
| Fader 22 | C Release    | Compressor |
| Fader 23 |              |            |
| Fader 24 |              |            |

| Switch 17 | EQ On     |  |
|-----------|-----------|--|
| Switch 18 | EQ E Mode |  |
| Switch 19 | LF Bell   |  |
| Switch 20 | HF Bell   |  |
| Switch 21 |           |  |
| Switch 22 |           |  |
| Switch 23 |           |  |
| Switch 24 |           |  |

# **REASON RECORD MASTER SECTION**

| MAX49<br>CONTROL | REASON<br>FUNCTION | CONTROL<br>VARIATIONS |
|------------------|--------------------|-----------------------|
| Fader 1          | Channel 1 Level    |                       |
| Fader 2          | Channel 2 Level    |                       |
| Fader 3          | Channel 3 Level    |                       |
| Fader 4          | Channel 4 Level    |                       |
| Fader 5          | Channel 5 Level    |                       |
| Fader 6          | Channel 6 Level    |                       |
| Fader 7          | Channel 7 Level    |                       |
| Fader 8          | Channel 8 Level    |                       |

| Fader 9  | Channel 1 Pan | Main |
|----------|---------------|------|
| Fader 10 | Channel 2 Pan | Main |
| Fader 11 | Channel 3 Pan | Main |
| Fader 12 | Channel 4 Pan | Main |
| Fader 13 | Channel 5 Pan | Main |
| Fader 14 | Channel 6 Pan | Main |
| Fader 15 | Channel 7 Pan | Main |
| Fader 16 | Channel 8 Pan | Main |

| Fader 9  | FX1 Pan | FX |
|----------|---------|----|
| Fader 10 | FX2 Pan | FX |
| Fader 11 | FX3 Pan | FX |
| Fader 12 | FX4 Pan | FX |
| Fader 13 | FX5 Pan | FX |
| Fader 14 | FX6 Pan | FX |
| Fader 15 | FX7 Pan | FX |
| Fader 16 | FX8 Pan | FX |

| Fader 17 | FX1 Return Level |
|----------|------------------|
| Fader 18 | FX2 Return Level |
| Fader 19 | FX3 Return Level |
| Fader 20 | FX4 Return Level |
| Fader 21 | FX5 Return Level |
| Fader 22 | FX6 Return Level |
| Fader 23 | FX7 Return Level |
| Fader 24 | FX8 Return Level |

| Fader 25 | Rotary 1     | Main |
|----------|--------------|------|
| Fader 26 | Rotary 2     | Main |
| Fader 27 | Rotary 3     | Main |
| Fader 28 | Rotary 4     | Main |
| Fader 29 |              |      |
| Fader 30 |              |      |
| Fader 31 |              |      |
| Fader 32 | Master Level | Main |

| MAX49<br>CONTROL | REASON<br>FUNCTION | CONTROL<br>VARIATIONS |
|------------------|--------------------|-----------------------|
| Fader 25         | Compressor On      | FX                    |
| Fader 26         | Threshold          | FX                    |
| Fader 27         | Ratio              | FX                    |
| Fader 28         |                    |                       |
| Fader 29         | Attack             | FX                    |
| Fader 30         | Release            | FX                    |
| Fader 31         | Make-Up Gain       | FX                    |
| Fader 32         |                    |                       |

| Switch 1 | Previous 8 Remote  |  |
|----------|--------------------|--|
|          | Base Channel       |  |
| Switch 2 | Next 8 Remote Base |  |
|          | Channel            |  |
| Switch 3 |                    |  |
| Switch 4 |                    |  |
| Switch 5 |                    |  |
| Switch 6 |                    |  |
| Switch 7 |                    |  |
| Switch 8 | Bypass Insert FX   |  |

| Switch 9  |  |
|-----------|--|
| Switch 10 |  |
| Switch 11 |  |
| Switch 12 |  |
| Switch 13 |  |
| Switch 14 |  |
| Switch 15 |  |
| Switch 16 |  |

| Switch 17 | FX1 Mute |
|-----------|----------|
| Switch 18 | FX2 Mute |
| Switch 19 | FX3 Mute |
| Switch 20 | FX4 Mute |
| Switch 21 | FX5 Mute |
| Switch 22 | FX6 Mute |
| Switch 23 | FX7 Mute |
| Switch 24 | FX8 Mute |

| Switch 25 | Switch 1 |
|-----------|----------|
| Switch 26 | Switch 2 |
| Switch 27 | Switch 3 |
| Switch 28 | Switch 4 |
| Switch 29 |          |
| Switch 30 |          |
| Switch 31 |          |
| Switch 32 |          |

### **REASON RECORD GLOBAL CONTROLS**

| MAX49 CONTROL | <b>REASON FUNCTION</b> |
|---------------|------------------------|
| Stop          | Stop                   |
| Play          | Play                   |
| Record        | Record                 |
| Rewind        | Rewind                 |
| Fast Forward  | Fast Forward           |
| Stop          | Stop                   |

| MAX49 CONTROL | REASON FUNCTION                             |
|---------------|---------------------------------------------|
| Switch 15     | Select Prev Patch for Target Device         |
| Switch 16     | Select Next Patch for Target Device         |
| Switch 7      | Target Previous Track                       |
| Switch 8      | Target Next Track                           |
| Switch 23     | Select Previous Keyboard Shortcut Variation |
| Switch 24     | Select Next Keyboard Shortcut Variation     |

### **REASON ESSENTIALS MAIN MIXER CHANNEL**

| MAX49 CONTROL | <b>REASON FUNCTION</b> |
|---------------|------------------------|
| Fader 1       | Level                  |
| Fader 2       | Pan                    |
| Fader 3       | Width                  |
| Fader 4       |                        |
| Fader 5       | Rotary 1               |
| Fader 6       | Rotary 2               |
| Fader 7       | Rotary 3               |
| Fader 8       | Rotary 4               |

| Fader 9  | Input Gain   |
|----------|--------------|
| Fader 10 | Invert Phase |
| Fader 11 | LF Gain      |
| Fader 12 | LF Frequency |
| Fader 13 | HF Gain      |
| Fader 14 | HF Frequency |
| Fader 15 |              |
| Fader 16 |              |

| Fader 17 | FX1 Send Level |
|----------|----------------|
| Fader 18 | FX2 Send Level |
| Fader 19 | FX3 Send Level |
| Fader 20 | FX4 Send Level |
| Fader 21 |                |
| Fader 22 |                |
| Fader 23 |                |
| Fader 24 |                |

| MAX49 CONTROL | <b>REASON FUNCTION</b> |
|---------------|------------------------|
| Switch 1      | Mute                   |
| Switch 2      | Solo                   |
| Switch 3      | Switch 1               |
| Switch 4      | Switch 2               |
| Switch 5      | Switch 3               |
| Switch 6      | Switch 4               |
| Switch 7      |                        |
| Switch 8      |                        |

| Switch 9  |         |
|-----------|---------|
| Switch 10 |         |
| Switch 11 | EQ On   |
| Switch 12 | LF Bell |
| Switch 13 | HF Bell |
| Switch 14 |         |
| Switch 15 |         |
| Switch 16 |         |

| Switch 17 | FX1 Send On   |
|-----------|---------------|
| Switch 18 | FX2 Send On   |
| Switch 19 | FX3 Send On   |
| Switch 20 | FX4 Send On   |
| Switch 21 | FX1 Pre Fader |
| Switch 22 | FX2 Pre Fader |
| Switch 23 | FX3 Pre Fader |
| Switch 24 | FX4 Pre Fader |

# **Steinberg Cubase**

#### Setup

- 1. Connect MAX49 to your computer with the included USB cable. Open Cubase.
- On MAX49, select the Cubase or CubaseKS Program. Press the VALUE DIAL to load it. Note: If you have edited MAX49's Programs and are unable to load the Program, use the supplied Vyzex editor to load the Factory Preset Bank and "PUT" or download the factory preset bank into MAX49.
- 3. In Cubase, click **Devices** in the menu bar, and select **Device Setup**.
- 4. In the **Device Setup** window's upper left corner, click the + symbol, and select **Mackie Control**.
- 5. In the upper right part of the window, click each drop-down menu next to **MIDI Input** and **MIDI Output**, and select **MIDIIN4 (Akai MAX49)** (Windows 7/Vista) or **USB Audio Device [4]** (Windows XP).
- 6. Click OK.

**IMPORTANT!:** To use MAX49's TRANSPORT CONTROLS (Play, Stop, Record, etc.) in Cubase, follow these additional steps:

- 1. Press [EDIT] on MAX49.
- 2. Press any one of MAX49's TRANSPORT CONTROLS.
- 3. Turn the VALUE DIAL until the Type is set to Mackie. You may now use the TRANSPORT CONTROLS in Cubase.

#### Cubase

When using MAX49's Cubase Program, the controls' behavior is as follows:

**TRANSPORT CONTROLS** (Play, Stop, Rec, etc.): When these controls are set to **Mackie**, they will work accordingly in the software. See the note in the Setup section above.

#### **BANK 1-8:**

**TOUCH FADERS:** These control the volume level of Tracks 1-8. **S-SWITCHES:** These mute Tracks 1-8.

#### BANK 9-16:

**TOUCH FADERS:** These control the panning of Tracks 1-8. **S-SWITCHES:** These "solo" Tracks 1-8.

#### BANK 17-24:

**TOUCH FADERS:** These control the panning of Tracks 1-8. **S-SWITCHES:** These record-arm Tracks 1-8.

#### BANK 25-32:

**TOUCH FADERS:** These control the panning of Tracks 1-8. **S-SWITCHES:** These select Tracks 1-8.

#### **CubaseKS**

This Program is almost the same as the Cubase Program described above, but this version allows you to turn MAX49's Sequencer on/off by pressing keys on its KEYBOARD. To do this:

- 1. Press SEQ SELECT so it is lit.
- 2. Press ON/OFF so it is lit.
- 3. Press and hold a key on MAX49's KEYBOARD. The Sequence will play (in that key) while the key is being held. When you release the key, the Sequence will stop.

**Note:** (To "latch" the Sequencer, press [LATCH] so it is lit. When this button is activated, Sequencer playback will continue even after the key is released.)

# Apple Logic Pro

#### Setup

You can use MAX49 with Logic Pro 8 or higher. MAX49's Mackie Control protocol allows it to act as a control surface for the DAW. To do this:

- 1. Connect MAX49 to your computer with the included USB cable. Open Logic Pro.
- 2. On MAX49, select the Mackie Control Program. Press the VALUE DIAL to load it.
- 3. In Logic Pro, click the Logic Pro menu, then select Preferences ► MIDI.
- 4. In the window that appears, select the **Control Surfaces** page, and click **Setup** in the lower right corner.
- 5. In the window that appears, click New, and select Install.
- 6. From the list that appears, select the device that lists **Mackie Designs** as the **Manufacturer** and **Mackie Control** as the **Model**.
- 7. Click Add in the lower right corner of the window, then close the window. Do not click Scan.
- 8. Select Mackie as the Out Port and Input.
- 9. Close all the **Preferences** window.

# Image-Line FL Studio

#### Setup

- 1. Download the FL Studio controller map to your computer from the included CD or from www.akaipro.com/max49.
- 2. With FL Studio closed, copy the entire MAX49 folder (the folder itself, not just its contents) to the following location in your computer: C:\Program Files\Image-Line\FL Studio 8\Data\Projects\Templates\Hardware.
- 3. Connect MAX49 to your computer with the included USB cable. Open FL Studio.
- 4. On MAX49, select the FLStudio or FLStudKS Program. Press the VALUE DIAL to load it. Note: If you have edited MAX49's Programs and are unable to load the Program, use the supplied Vyzex editor to load the Factory Preset Bank and "PUT" or download the factory preset bank into MAX49.
- 5. Press **F10**, or go to **Options** ► **MIDI Settings**.
- 6. Under Output, select MAX49 (Windows 7/Vista) or USB Audio Device (Windows XP), and check the Send master sync box.
- 7. Under Input, select MAX49 (Windows 7/Vista) or USB Audio Device (Windows XP), and check the Enable box.
- 8. For Omni preview MIDI channel, select Channel 16.
- 9. For Generator muting MIDI channel, select Channel 15.
- 10. Check the Record to step sequencer box.

MAX49's FL Studio Program is configured to use FL Studio's step sequencer. For working with the Piano Roll, use one of the Akai MPK's generic templates.

#### FLStudio

MAX49's FL Studio Program has a sampler channel dedicated to each pad:

- Pad Bank A: Plays each channel at its true pitch.
- **Pad Bank B:** Mutes the corresponding PAD.
- Pad Bank C: Selects the corresponding channel, allowing for each channel to be played chromatically with MAX49's KEYBOARD.
- Pad Bank D: Plays the sample loaded on the selected track in semitones.

MAX49's S-SWITCHES will select additional tracks beyond the first 12, allowing for easy selection of generators, VST plug-in channels, etc.

#### **FLStudKS**

This Program is almost the same as the FL Studio Program described above, but this version allows you to turn MAX49's Sequencer on/off by pressing keys on its KEYBOARD. To do this:

- 1. Press SEQ SELECT so it is lit.
- 2. Press ON/OFF so it is lit.
- 3. Press and hold a key on MAX49's KEYBOARD. The Sequence will play (in that key) while the key is being held. When you release the key, the Sequence will stop.

**Note:** (To "latch" the Sequencer, press [LATCH] so it is lit. When this button is activated, Sequencer playback will continue even after the key is released.)

# **FXpansion GURU**

FXpansion's GURU software is a very flexible and creative beat-making tool. GURU comes preset with default MIDI note and controller note mappings that serve several purposes. Notes can be set to trigger sounds, map a sound chromatically and play it from a keyboard, trigger different Patterns, and trigger different Scenes.

8 MIDI controllers are set up for use with the individual voice engines called "Pad Groups," and 8 more are set up for use with any of the FX Group. Please see the GURU manual for information on assigning these functions to the different parameters.

MAX49's GURU preset lets you take advantage of the software's most-used functions. This preset is meant to be used with GURU's **Generic Controller** map in the **Options** menu.

#### **FX Guru**

**KEYBOARD:** The keyboard is set to trigger pads from middle C up 16 notes. The default is set to control **Engine 1** on **MIDI Channel 1**. By editing the keyboard MIDI channel, you can select which voice engine you are controlling. We set middle C to be the pads so that if you have **Pattern keys play selected pad chromatically** in the **Options/MIDI** page, you will hear the currently selected pad played chromatically on the bottom two octaves of MAX49's keyboard. If you press the OCTAVE UP button twice, the drum pads will play on the lowest 16 notes of the keyboard and the notes from middle C up will trigger different Scenes.

**TRANSPORT CONTROLS:** GURU makes use of MMC for its transport controls. If you have the latest version of GURU it will automatically make use of MMC messages. GURU assigns the **4** button to the **Commit** function and the **b** button to the **Undo** function.

**MIDI Controllers:** We created 4 different options for continuous controller mapping with GURU. Since the MIDI controllers are colorcoded in the software, we will call them as follows:

| Red = 1     | Controller Bank 1–8                              | Controller Bank 17–24             |
|-------------|--------------------------------------------------|-----------------------------------|
| Orange = 2  | TOUCH FADERS 1–8: FX Group 1–8                   | • TOUCH FADERS 1-4: Pad Group 1-4 |
| Yellow = 3  | • S-SWITCHES 1–4: Pad Group 5–8                  | • TOUCH FADERS 5-8: FX Group 5-8  |
| Green = 4   | • S-SWITCHES 5–8: FX Group 5–8                   | • S-SWITCHES 1-4: Pad Group 5-8   |
| Lt Blue = 5 |                                                  | • S-SWITCHES 5-8: FX Group 5-8    |
| Blue = 6    | Controller Bank 9–16                             |                                   |
| Purple = 7  | • TOUCH FADERS 1-8: Pad Group 1-8 (reversed from | Controller Bank 25–32             |
| Grey = 8    | Controller Bank A)                               | • TOUCH FADERS 1-4: Pad Group 1-4 |
|             | S-SWITCHES 1–4: Pad Group 5–8                    | • TOUCH FADERS 5-8: FX Group 1-4  |
|             | <ul> <li>S-SWITCHES 5–8: FX Group 5–8</li> </ul> |                                   |

**PADS:** We intentionally mapped the pads to be chromatic. The pads can be customized for so many uses in GURU that we didn't want to make them too specialized. Currently, the 12 pads in Bank A and Pads 1-4 in Bank B will normally play the GURU pads. We left these set to the **Common** MIDI channel so that you could quickly change them to different voice engines by changing the Common Channel in Global Mode (see the GLOBAL MODE section of the included MAX49 Quickstart Guide).

Depending on how you are using GURU, if you want to change the pad note and channel mappings, keep this in mind:

- **Recording Patterns:** You may want to leave the way they are, allowing you to play your drum sounds and to shift engines via changing the Common Channel.
- Playing Live: You may want to assign the pads to different MIDI channels and notes so as to trigger Scenes or Patterns in a real-time DJ style work flow.

#### **FXGuruKS**

This Program is almost the same as the GURU Program described above, but this version allows you to turn MAX49's Sequencer on/off by pressing keys on its KEYBOARD. To do this:

- 1. Press SEQ SELECT so it is lit.
- 2. Press ON/OFF so it is lit.
- 3. Press and hold a key on MAX49's KEYBOARD. The Sequence will play (in that key) while the key is being held. When you release the key, the Sequence will stop.

**Note:** (To "latch" the Sequencer, press [LATCH] so it is lit. When this button is activated, Sequencer playback will continue even after the key is released.)

# Pro Tools

You can use MAX49 with Pro Tools or any other DAW that uses the HUI protocol. Using this protocol, MAX49 will act as a control surface for the DAW. To do this:

- 1. On MAX49, press [SHIFT] + [HUI].
- 2. Connect MAX49 to your computer with the included USB cable. Open Pro Tools.
- 3. In Pro Tools, go to **Setup** ▶ **Peripherals**, and select the **MIDI Controllers** tab.
- 4. Select **HUI** as the **#1 Type**.
- 5. Select AkaiMAX49 Mackie as the #1 Receive From and #1 Send To.
- Optional: To enable MAX49's KEYBOARD to play MIDI notes while using its other controls as a Pro Tools control surface, select M-Audio Keyboard as the #2 Type, and select AkaiMAX49 Port A as the #2 Receive From and #2 Send To.

## Chromatic

MAX49's Chromatic Program is a general preset where the 12 PADS' note messages are based on the chromatic scale. All PADS will send Note On messages, ascending chromatically from C2 (Pad 1, Pad Bank A) to B5 (Pad 12, Pad Bank D).

The PADS are set to MIDI Channel 2, the Sequencer is set to MIDI Channel 3, and the KEYBOARD is set to the Common Channel.

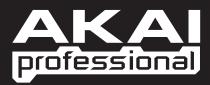

WWW.AKAIPRO.COM

RevA